### **show ipx cache**

To display the contents of the IPX fast-switching cache, use the **show ipx cache** command in EXEC mode.

#### **show ipx cache**

**Syntax Description** This command has no arguments or keywords.

**Command Modes** EXEC

**Command History Release** Modification 10.0 This command was introduced.

**Examples** The following is sample output from the **show ipx cache** command:

Router# **show ipx cache**

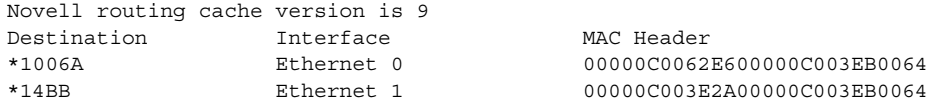

[Table 51](#page-0-0) describes the fields shown in the display.

#### *Table 51 show ipx cache Field Descriptions*

<span id="page-0-0"></span>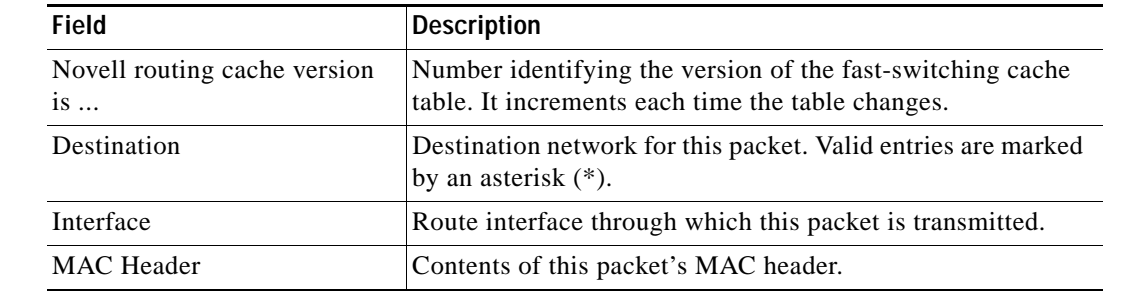

**Related Comman** 

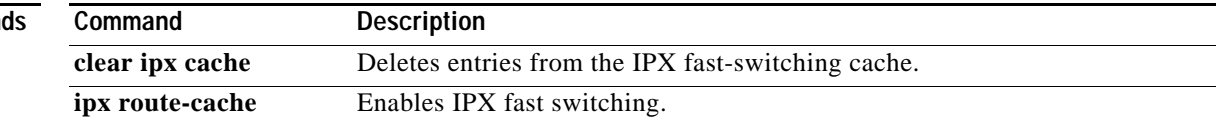

# **show ipx eigrp interfaces**

To display information about interfaces configured for Enhanced Interior Gateway Routing Protocol (EIGRP), use the **show ipx eigrp interfaces** command in EXEC mode.

**show ipx eigrp interfaces** [*type number*] [*as-number*]

| <b>Syntax Description</b> | type                                                                                                    |              | (Optional) Interface type.                          |              |                                                                                                    |                         |                   |  |
|---------------------------|----------------------------------------------------------------------------------------------------|--------------|-----------------------------------------------------|--------------|----------------------------------------------------------------------------------------------------|-------------------------|-------------------|--|
|                           | number                                                                                                    |              | (Optional) Interface number.                        |              |                                                                                                    |                         |                   |  |
|                           | as-number                                                                                                    |              |                                                     |              | (Optional) Autonomous system number.                                                                                                    |                         |                   |  |
| <b>Command Modes</b>      | <b>EXEC</b>                                                                                                    |              |                                                     |              |                                                                                                    |                         |                   |  |
|                           |                                                                                                    |              |                                                     |              |                                                                                                    |                         |                   |  |
| <b>Command History</b>    | Release                                                                                                    |              | <b>Modification</b>                                 |              |                                                                                                    |                         |                   |  |
|                           | 11.2                                                                                                    |              |                                                     |              | This command was introduced.                                                                                                    |                         |                   |  |
| <b>Usage Guidelines</b>   |                                                                                                    |              |                                                     |              | Use the show ipx eigrp interfaces command to determine on which interfaces Enhanced IGRP is active<br>and to find out information about Enhanced IGRP relating to those interfaces. |                         |                   |  |
|                           | If an interface is specified, only that interface is displayed. Otherwise, all interfaces on which Enhanced<br>IGRP is running are displayed. |              |                                                     |              |                                                                                                    |                         |                   |  |
|                           |                                                                                                    |              |                                                     |              | If an autonomous system is specified, only the routing process for the specified autonomous system is<br>displayed. Otherwise, all Enhanced IGRP processes are displayed.           |                         |                   |  |
| <b>Examples</b>           |                                                                                                    |              | Router> show ipx eigrp interfaces                   |              | The following is sample output from the <b>show ipx eigrp interfaces</b> command:                                                                                                   |                         |                   |  |
|                           |                                                                                                    |              | IPX EIGRP interfaces for process 109                |              |                                                                                                    |                         |                   |  |
|                           | Interface                                                                                                    | Peers        | Xmit Queue<br>Un/Reliable                           | Mean<br>SRTT | Pacing Time<br>Un/Reliable                                                                                                    | Multicast<br>Flow Timer | Pending<br>Routes |  |
|                           | Di0                                                                                                    | 0            | 0/0                                                 | $\mathsf O$  | 11/434                                                                                                    | 0                       | 0                 |  |
|                           | Et0                                                                                                    | 1            | 0/0                                                 | 337          | 0/10                                                                                                    | 0                       | 0                 |  |
|                           | SE0:1.16                                                                                                    | 1            | 0/0                                                 | 10           | 1/63                                                                                                    | 103                     | 0                 |  |
|                           | Tu0                                                                                                    | $\mathbf{1}$ | 0/0                                                 | 330          | 0/16                                                                                                    | 0                       | 0                 |  |
|                           |                                                                                                    |              | Table 52 describes the fields shown in the display. |              |                                                                                                    |                         |                   |  |

<span id="page-1-0"></span>*Table 52 show ipx eigrp interfaces Field Descriptions*

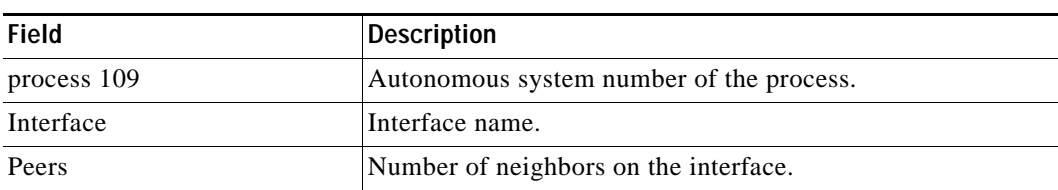

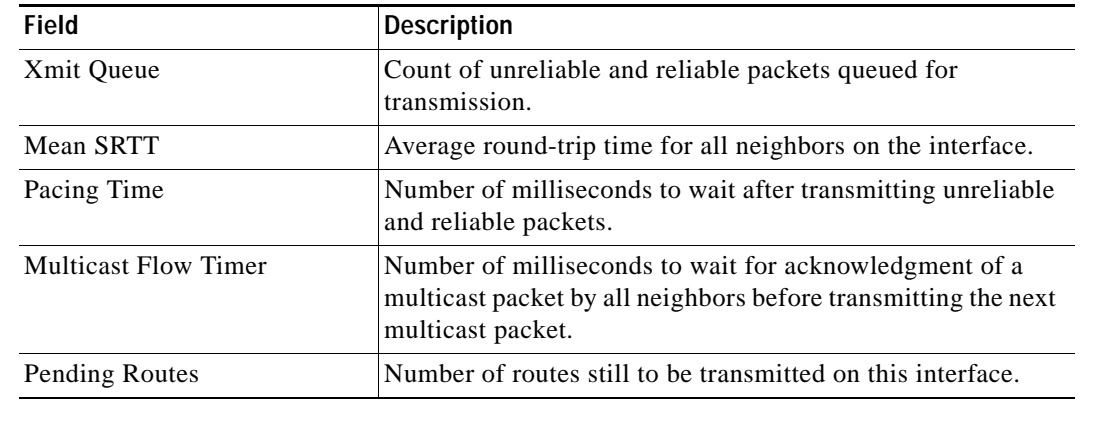

#### *Table 52 show ipx eigrp interfaces Field Descriptions (continued)*

### **Related Commands**

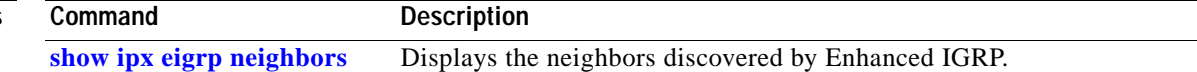

# <span id="page-3-0"></span>**show ipx eigrp neighbors**

To display the neighbors discovered by Enhanced Interior Gateway Routing Protocol (EIGRP), use the **show ipx eigrp neighbors** command in EXEC mode.

**show ipx eigrp neighbors** [**servers**] [*autonomous-system-number* | *interface*] [**regexp** *name*]

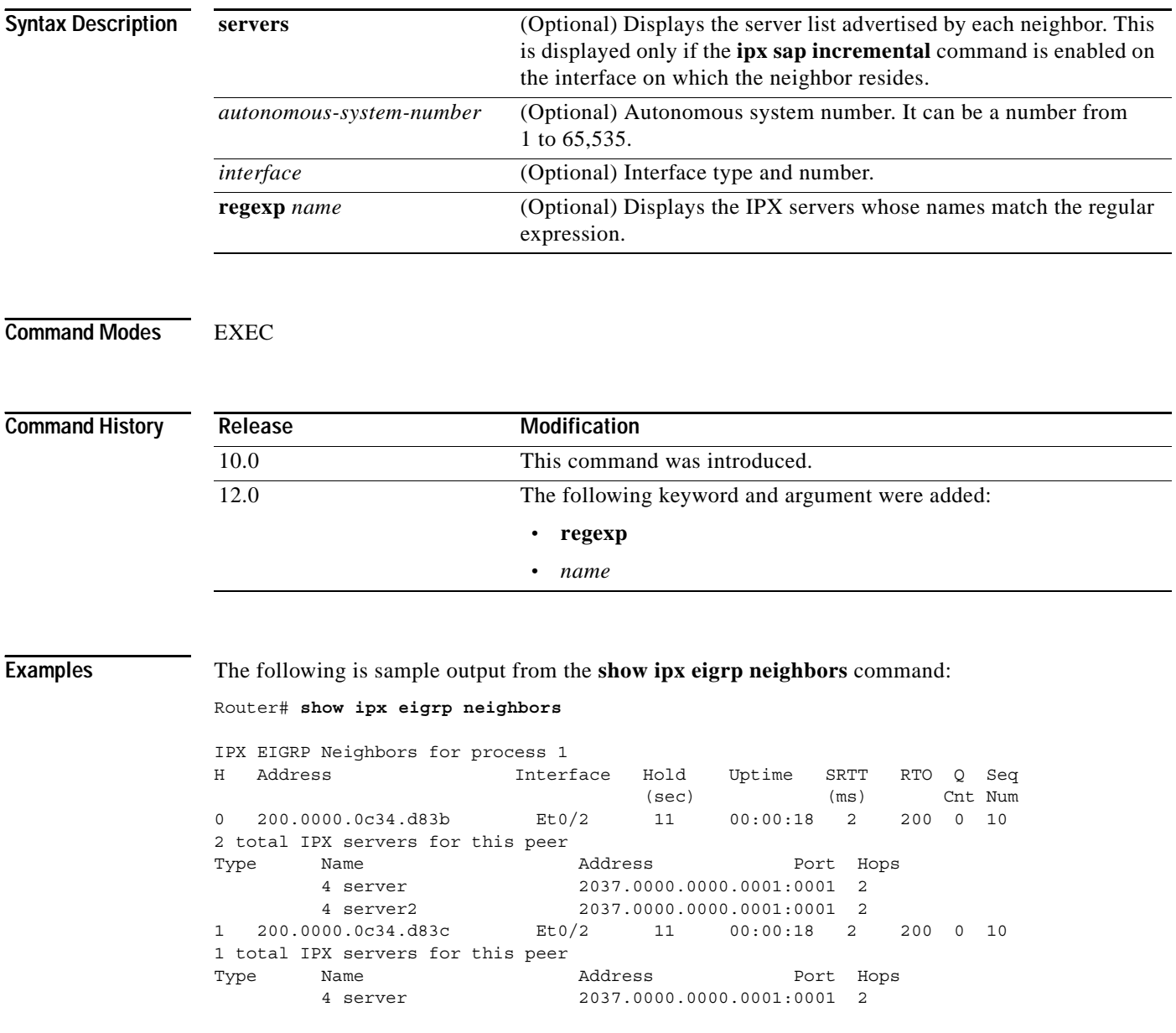

 $\overline{\phantom{a}}$ 

[Table 53](#page-4-0) describes the fields shown in the display.

<span id="page-4-0"></span>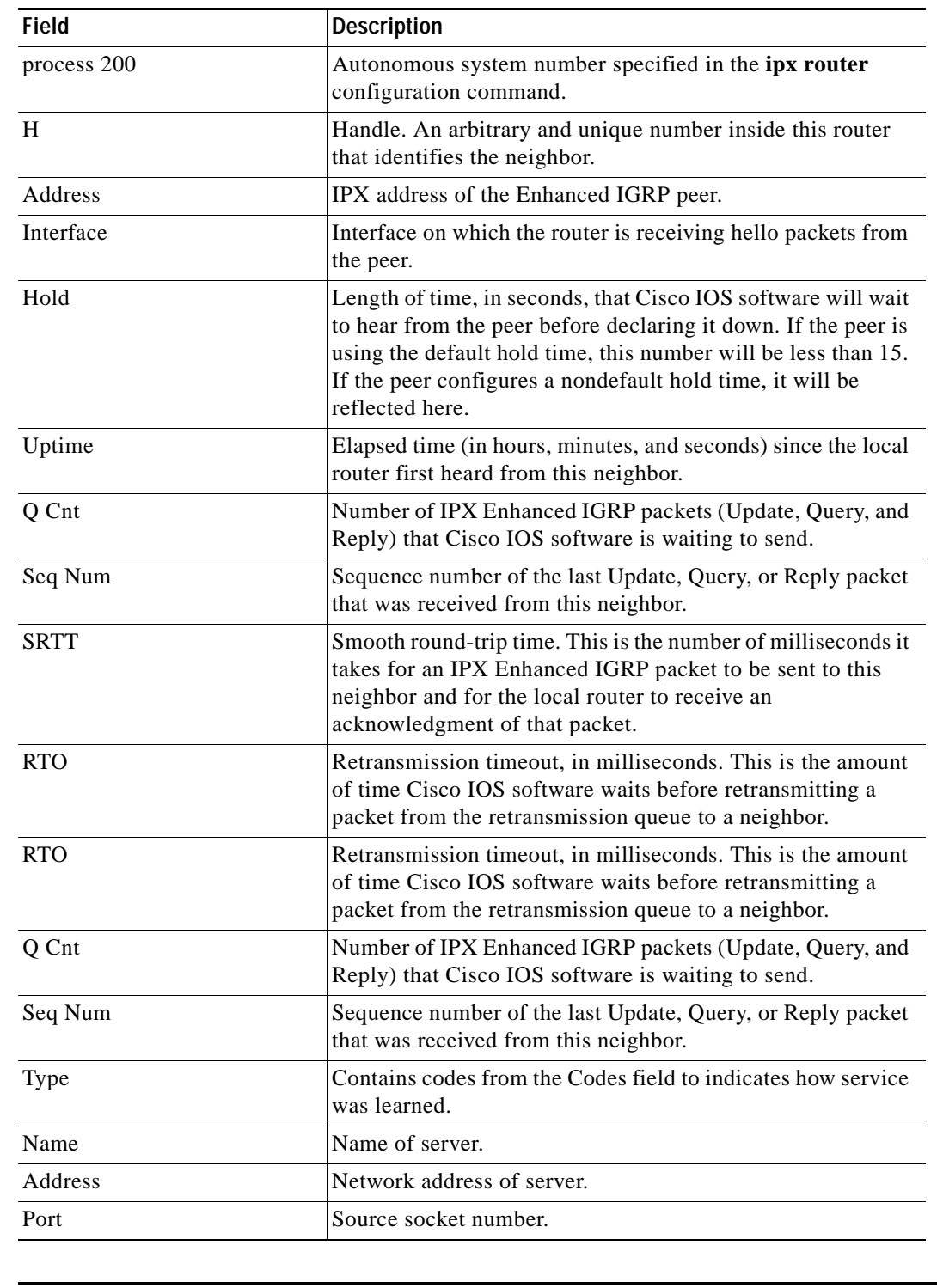

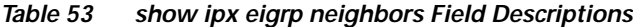

### **Related Commands**

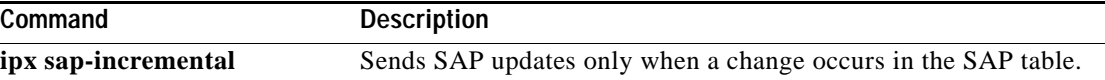

# **show ipx eigrp topology**

To display the Enhanced Interior Gateway Routing Protocol (EIGRP) topology table, use the **show ipx eigrp topology** command in EXEC mode.

**show ipx eigrp topology** [*network-number*]

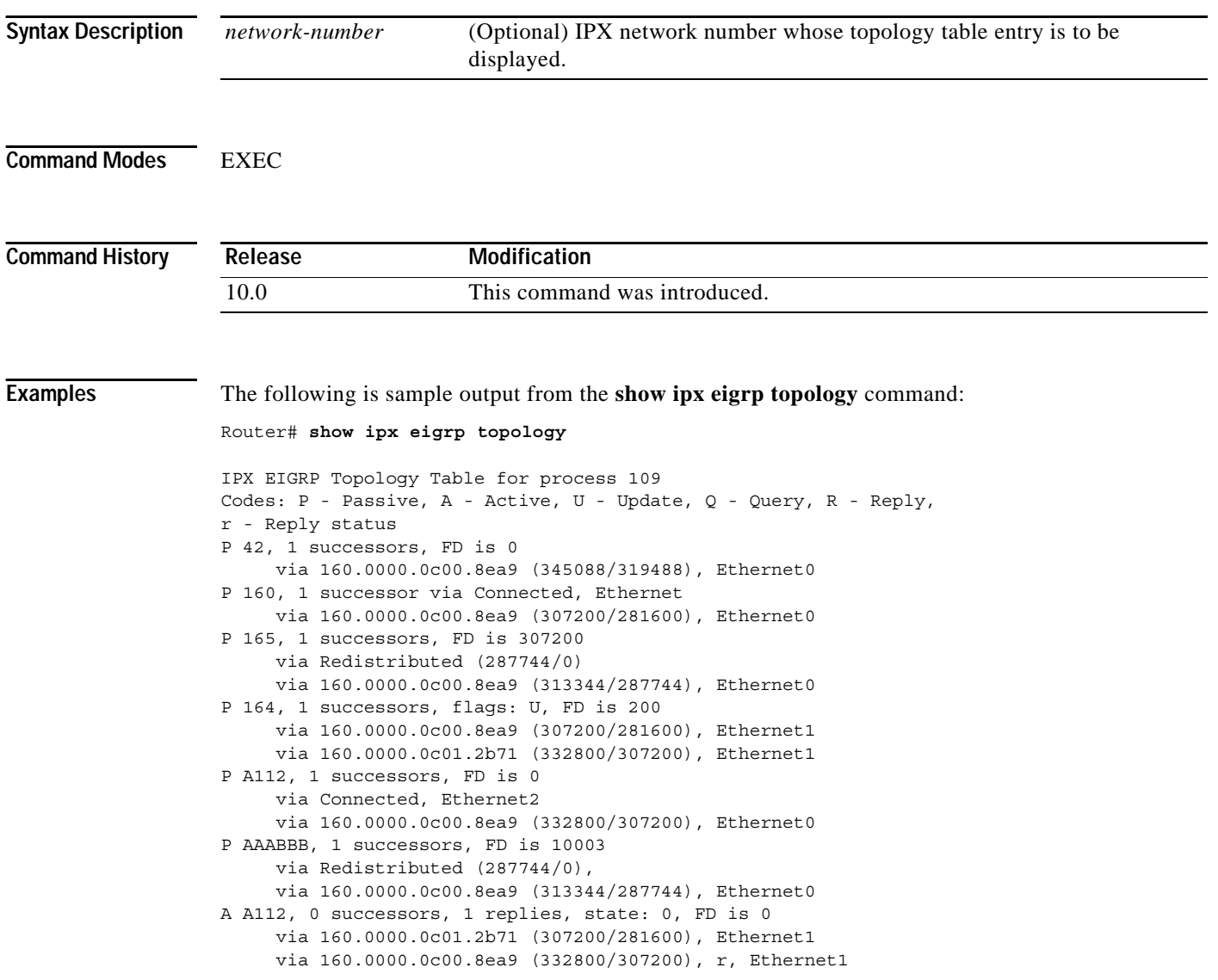

[Table 54](#page-6-0) describes the fields shown in the display.

| <b>Field</b>          | <b>Description</b>                                                                                                    |
|-----------------------|----------------------------------------------------------------------------------------------------|
| Codes                 | State of this topology table entry. Passive and Active refer to<br>the Enhanced IGRP state with respect to this destination;<br>Update, Query, and Reply refer to the type of packet that is<br>being sent.                                                                                                    |
| $P - Passive$         | No Enhanced IGRP computations are being performed for<br>this destination.                                                                                                    |
| $A - Active$          | Enhanced IGRP computations are being performed for this<br>destination.                                                                                                    |
| $U - Update$          | Indicates that an update packet was sent to this destination.                                                                                                    |
| $Q - Query$           | Indicates that a query packet was sent to this destination.                                                                                                    |
| $R - Reply$           | Indicates that a reply packet was sent to this destination.                                                                                                    |
| $r - Reply$ status    | Flag that is set after Cisco IOS software has sent a query and<br>is waiting for a reply.                                                                                                    |
| 42, 160, and so on    | Destination IPX network number.                                                                                                    |
| successors            | Number of successors. This number corresponds to the<br>number of next hops in the IPX routing table.                                                                                                    |
| <b>FD</b>             | Feasible distance. This value is used in the feasibility<br>condition check. If the neighbor's reported distance (the<br>metric after the slash) is less than the feasible distance, the<br>feasibility condition is met and that path is a feasible<br>successor. Once the router determines it has a feasible<br>successor, it does not have to send a query for that<br>destination. |
| replies               | Number of replies that are still outstanding (have not been<br>received) with respect to this destination. This information<br>appears only when the destination is in Active state.                                                                                                    |
| state                 | Exact Enhanced IGRP state that this destination is in. It can<br>be the number $0, 1, 2,$ or $3$ . This information appears only<br>when the destination is Active.                                                                                                    |
| via                   | IPX address of the peer who told Cisco IOS software about<br>this destination. The first $n$ of these entries, where $n$ is the<br>number of successors, are the current successors. The<br>remaining entries on the list are feasible successors.                                                                                                    |
| (345088/319488)       | The first number is the Enhanced IGRP metric that represents<br>the cost to the destination. The second number is the<br>Enhanced IGRP metric that this peer advertised.                                                                                                    |
| Ethernet <sub>0</sub> | Interface from which this information was learned.                                                                                                    |
|                       |                                                                                                    |

<span id="page-6-0"></span>*Table 54 show ipx eigrp topology Field Descriptions*

The following is sample output from the **show ipx eigrp topology** command when you specify an IPX network number:

Router# **show ipx eigrp topology 160**

```
IPX-EIGRP topology entry for 160 
State is Passive, Query origin flag is 1, 1 Successor(s) 
Routing Descriptor Blocks: 
 Next hop is Connected (Ethernet0), from 0.0000.0000.0000 
 Composite metric is (0/0), Send flag is 0x0, Route is Internal 
 Vector metric: 
   Minimum bandwidth is 10000 Kbit 
   Total delay is 1000000 nanoseconds 
   Reliability is 255/255 
   Load is 1/255 
   Minimum MTU is 1500 
   Hop count is 0 
Next hop is 164.0000.0c00.8ea9 (Ethernet1), from 164.0000.0c00.8ea9 
 Composite metric is (307200/281600), Send flag is 0x0, Route is External 
 This is an ignored route 
 Vector metric: 
   Minimum bandwidth is 10000 Kbit 
   Total delay is 2000000 nanoseconds 
   Reliability is 255/255 
   Load is 1/255 
   Minimum MTU is 1500 
   Hop count is 1 
 External data: 
   Originating router is 0000.0c00.8ea9 
   External protocol is RIP, metric is 1, delay 2 
   Administrator tag is 0 (0x00000000) 
   Flag is 0x00000000
```
[Table 55](#page-7-0) describes the fields shown in the display.

| Field                 | <b>Description</b>                                                                                                    |
|-----------------------|----------------------------------------------------------------------------------------------------|
| 160                   | IPX network number of the destination.                                                                                                    |
| State is              | State of this entry. It can be either Passive or Active. Passive<br>means that no Enhanced IGRP computations are being<br>performed for this destination, and Active means that they are<br>being performed. |
| Query origin flag     | Exact Enhanced IGRP state that this destination is in. It can be<br>the number $0, 1, 2,$ or 3. This information appears only when the<br>destination is Active.                                             |
| Successor(s)          | Number of successors. This number corresponds to the number<br>of next hops in the IPX routing table.                                                                                                    |
| Next hop is           | Indicates how this destination was learned. It can be one of the<br>following:                                                                                                    |
|                       | Connected—The destination is on a network directly<br>connected to this router.                                                                                                    |
|                       | Redistributed—The destination was learned via RIP or<br>another Enhanced IGRP process.                                                                                                    |
|                       | IPX host address—The destination was learned from that<br>$\bullet$<br>peer via this Enhanced IGRP process.                                                                                                  |
| Ethernet <sub>0</sub> | Interface from which this information was learned.                                                                                                    |

<span id="page-7-0"></span>*Table 55 show ipx eigrp topology Field Descriptions—Specific Network*

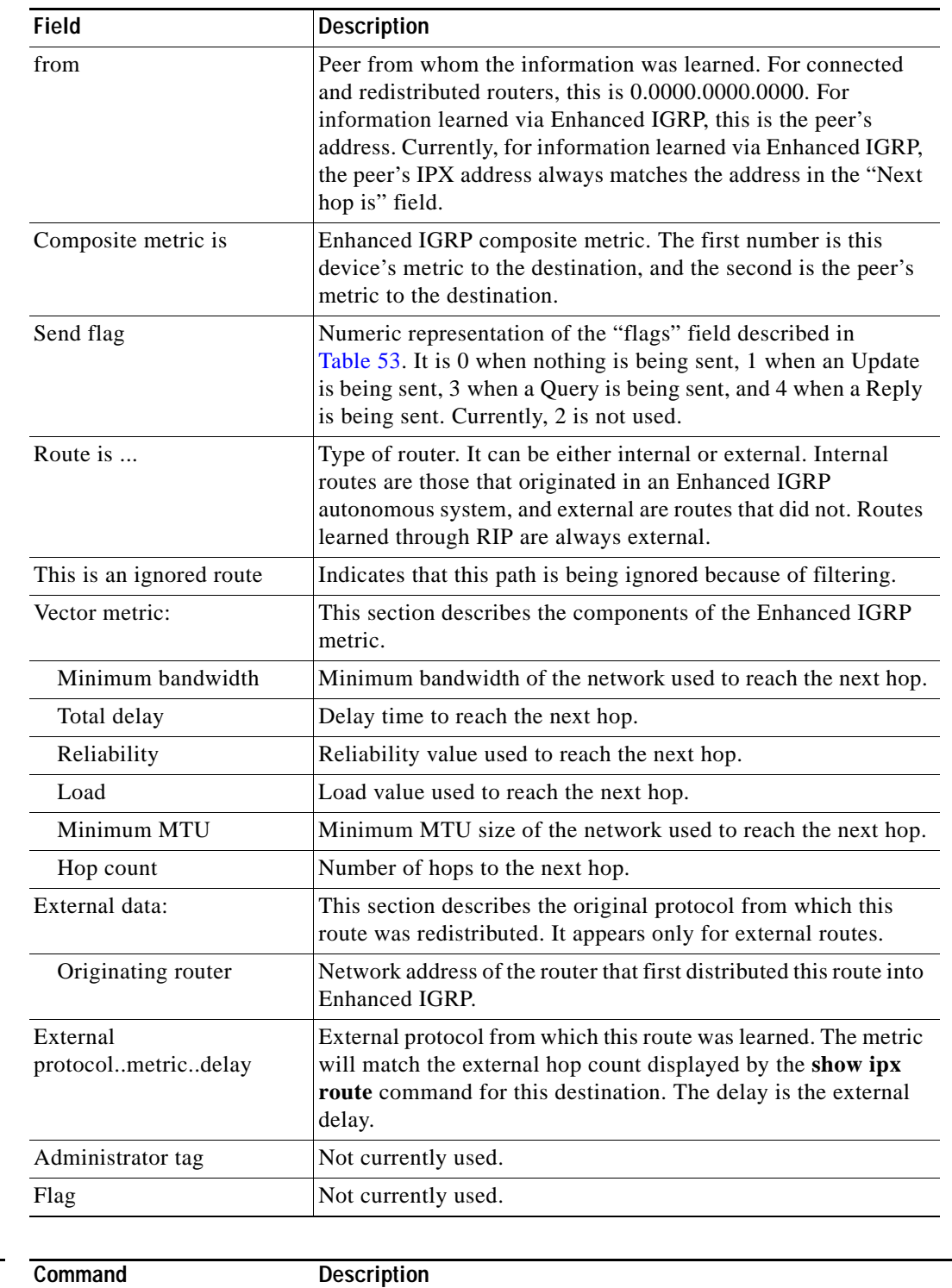

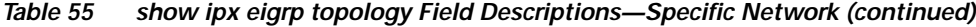

### **Related Commands**

**[show ipx route](#page-25-0)** Displays the contents of the IPX routing table.

# **show ipx interface**

To display the status of the IPX interfaces configured in Cisco IOS software and the parameters configured on each interface, use the **show ipx interface** command in EXEC mode.

**show ipx interface** [*type number*]

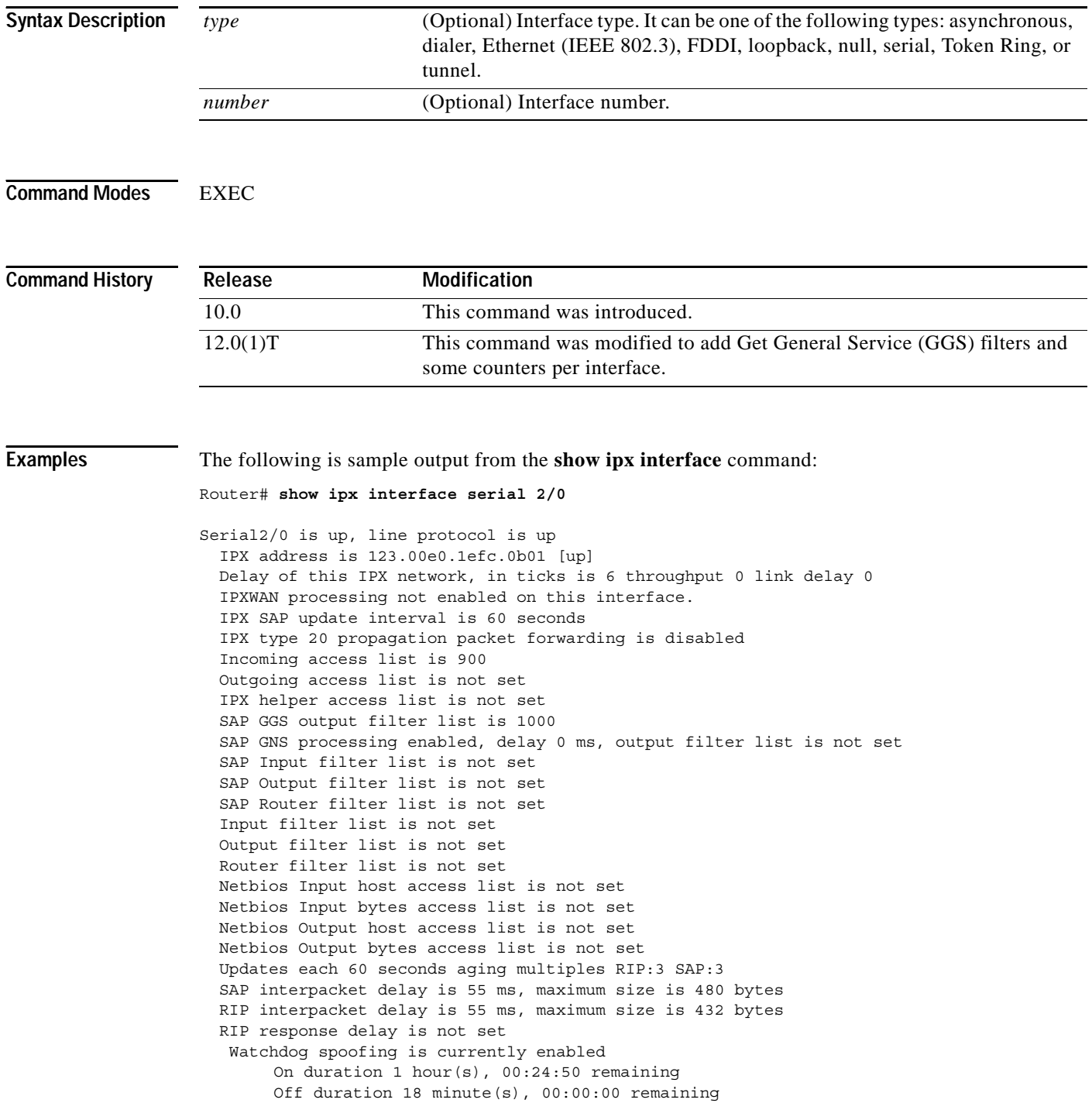

 $\overline{\phantom{a}}$ 

SPX spoofing is disabled, idle time 60 IPX accounting is disabled IPX fast switching is configured (enabled) RIP packets received 0, RIP packets sent 906, 0 Throttled RIP specific requests received 0, RIP specific replies sent 0 RIP general requests received 0, 0 ignored, RIP general replies sent 0 SAP packets received 0, SAP packets sent 25, 0 Throttled SAP GNS packets received 0, k SAP GNS replies sent 0 SAP GGS packets received 0, 0 ignored, SAP GGS replies sent 0

[Table 56](#page-10-0) describes the fields shown in the display.

<span id="page-10-0"></span>*Table 56 show ipx interface Field Descriptions*

| Field                                        | <b>Description</b>                                                                                                    |
|----------------------------------------------|----------------------------------------------------------------------------------------------------|
| Serial is , line protocol is                 | Type of interface and whether it is currently active and<br>inserted into the network (up) or inactive and not inserted<br>(down).                                                                                             |
| IPX address is                               | Network and node address of the local router interface,<br>followed by the type of encapsulation configured on the<br>interface and the status of the interface. See the ipx network<br>command for a list of possible values. |
| [up]                                         | Indicates whether IPX routing is enabled (up) or disabled<br>(down) on the interface.                                                                                                    |
| NOVELL-ETHER                                 | Type of encapsulation being used on the interface, if any.                                                                                                    |
| Delay of this IPX network, in<br>ticks       | Value of the ticks field (configured with the ipx delay<br>command).                                                                                                    |
| throughput                                   | Throughput of the interface (configured with the ipx<br>spx-idle-time interface configuration command).                                                                                                    |
| link delay                                   | Link delay of the interface (configured with the ipx<br>link-delay interface configuration command).                                                                                                    |
| IPXWAN processing                            | Indicates whether IPXWAN processing has been enabled on<br>this interface with the ipx ipxwan command.                                                                                                    |
| IPX SAP update interval                      | Indicates the frequency of outgoing Service Advertising<br>Protocol (SAP) updates (configured with the ipx update<br>interval command).                                                                                        |
| IPX type 20 propagation packet<br>forwarding | Indicates whether forwarding of IPX type 20 propagation<br>packets (used by NetBIOS) is enabled or disabled on this<br>interface, as configured with the ipx type-20-propagation<br>command.                                   |
| Incoming access list                         | Indicates whether an incoming access list has been<br>configured on this interface.                                                                                                    |
| Outgoing access list                         | Indicates whether an access list has been enabled with the<br>ipx access-group command.                                                                                                    |
| IPX helper access list                       | Number of the broadcast helper list applied to the interface<br>with the ipx helper-list command.                                                                                                    |
| SAP GGS output filter list                   | Number of the Get General Server (GGS) response filter<br>applied to the interface with the ipx output-ggs-filter<br>command.                                                                                                  |

| <b>Field</b>                     | <b>Description</b>                                                                                                    |  |  |
|----------------------------------|----------------------------------------------------------------------------------------------------|--|--|
| SAP GNS processing               | Indicates if GNS processing is enabled, what the response<br>delay set is, and if there is any GNS output access-list<br>configured                                                                 |  |  |
| delay                            | Indicates the delay of this ipx network, represented in metric<br>ticks for routers on this interface using the IPX RIP routing<br>protocol.                                                        |  |  |
| output filter list               | Number of the Get Nearest Server (GNS) response filter<br>applied to the interface with the ipx output-gns-filter<br>command.                                                                       |  |  |
| SAP Input filter list            | Number of the input SAP filter applied to the interface with<br>the ipx input-sap-filter command.                                                                                                   |  |  |
| SAP Output filter list           | Number of the output SAP filter applied to the interface with<br>the ipx input-sap-filter command.                                                                                                  |  |  |
| SAP Router filter list           | Number of the router SAP filter applied to the interface with<br>the ipx router-sap-filter command.                                                                                                 |  |  |
| Input filter list                | Number of the input filter applied to the interface with the<br>ipx input-network-filter command.                                                                                                   |  |  |
| Output filter list               | Number of the output filter applied to the interface with the<br>ipx output-network-filter command.                                                                                                 |  |  |
| Router filter list               | Number of the router entry filter applied to the interface with<br>the ipx router-filter command.                                                                                                   |  |  |
| Netbios Input host access list   | Name of the IPX NetBIOS input host filter applied to the<br>interface with the ipx netbios input-access-filter host<br>command.                                                                     |  |  |
| Netbios Input bytes access list  | Name of the IPX NetBIOS input bytes filter applied to the ipx<br>netbios input-access-filter interface with the ipx netbios<br>input-access-filter bytes command.                                   |  |  |
| Netbios Output host access list  | Name of the IPX NetBIOS output host filter applied to the<br>interface with the ipx netbios input-access-filter host<br>command.                                                                    |  |  |
| Netbios Output bytes access list | Name of the IPX NetBIOS output bytes filter applied to the<br>interface with the input netbios input-access-filter bytes<br>command.                                                                |  |  |
| Updates each                     | How often Cisco IOS software sends Routing Information<br>Protocol (RIP) updates, as configured with the ipx update<br>sap-after-rip command.                                                       |  |  |
| SAP interpacket delay            | Interpacket delay for SAP updates.                                                                                                    |  |  |
| RIP interpacket delay            | Interpacket delay for RIP updates.                                                                                                    |  |  |
| RIP response delay               | Delay for RIP responses.                                                                                                    |  |  |
| Watchdog spoofing                | Indicates whether watchdog spoofing is enabled or disabled<br>for this interface, as configured with the ipx watchdog spoof<br>command. This information is displayed only on serial<br>interfaces. |  |  |

*Table 56 show ipx interface Field Descriptions (continued)*

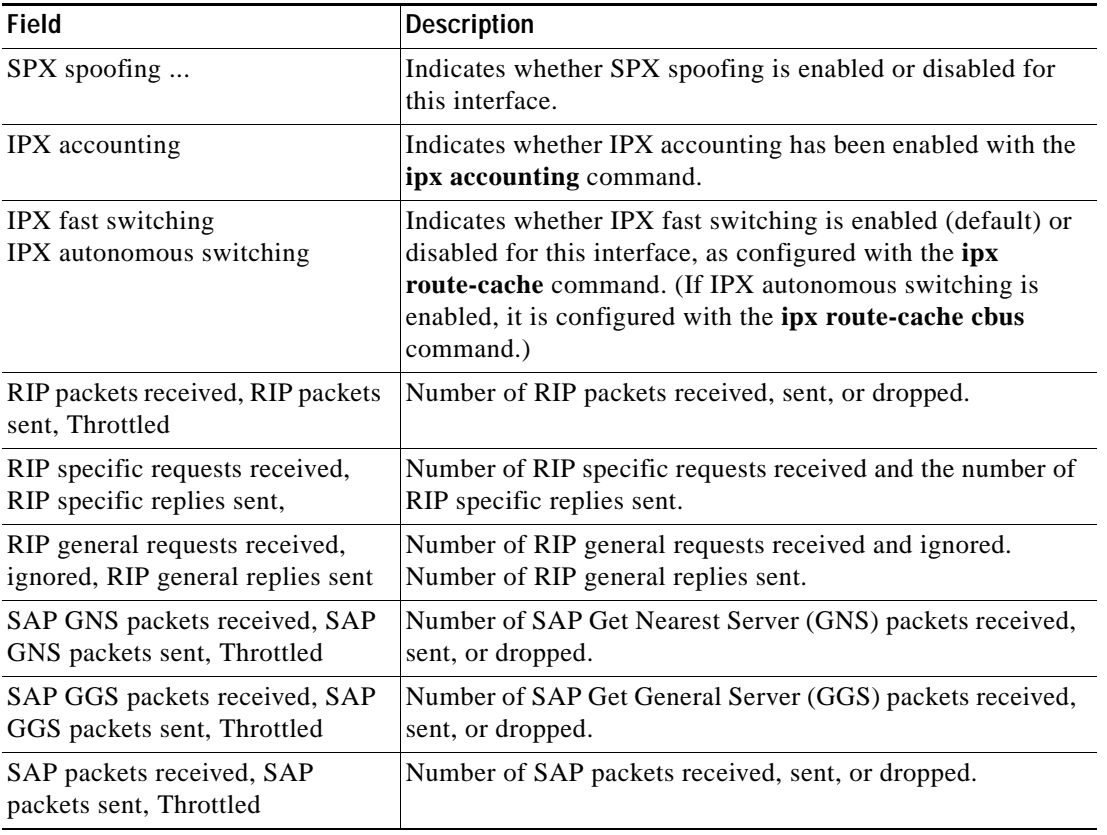

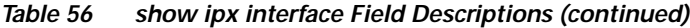

### **Related Commands**

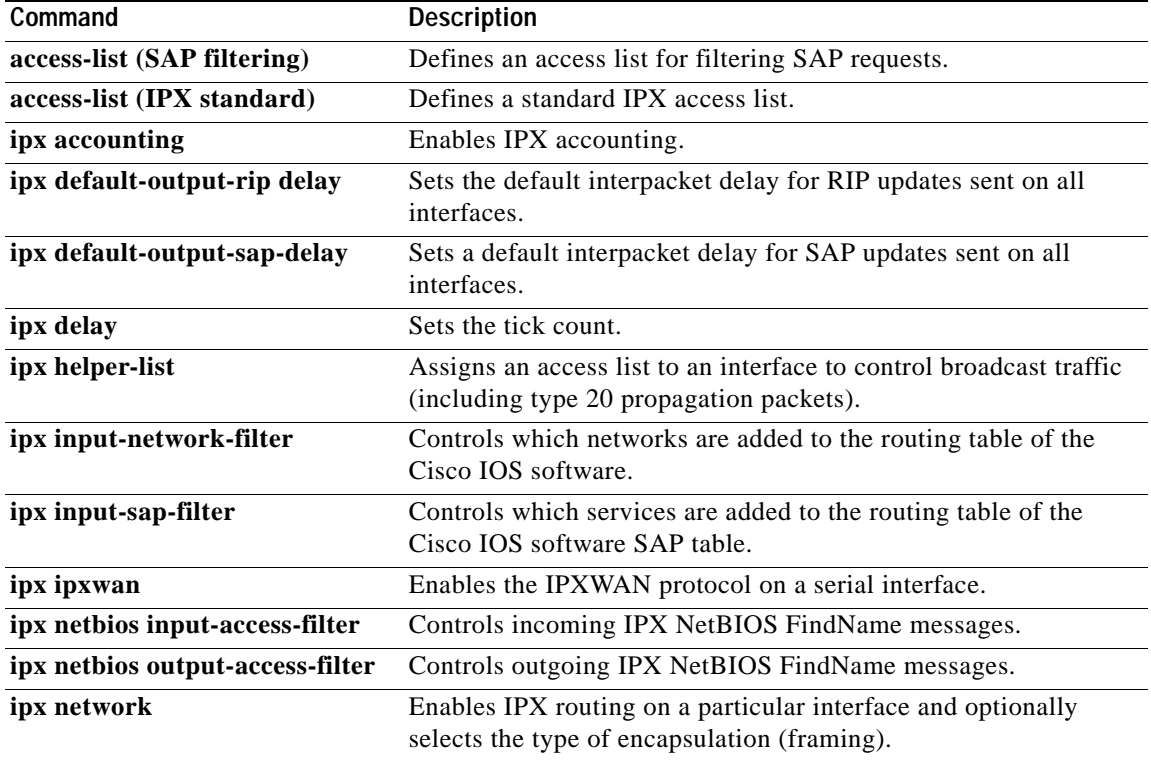

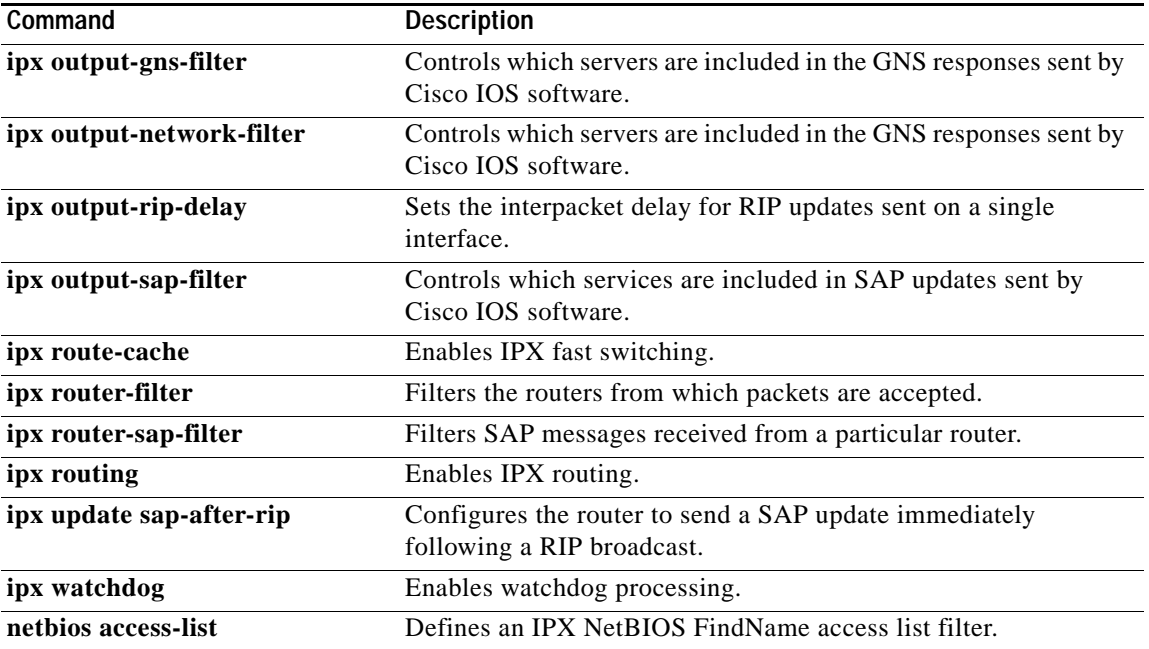

 $\overline{\phantom{a}}$ 

## **show ipx nhrp**

To display the Next Hop Resolution Protocol (NHRP) cache, use the **show ipx nhrp** command in EXEC mode.

**show ipx nhrp** [**dynamic** | **static**] [*type number*]

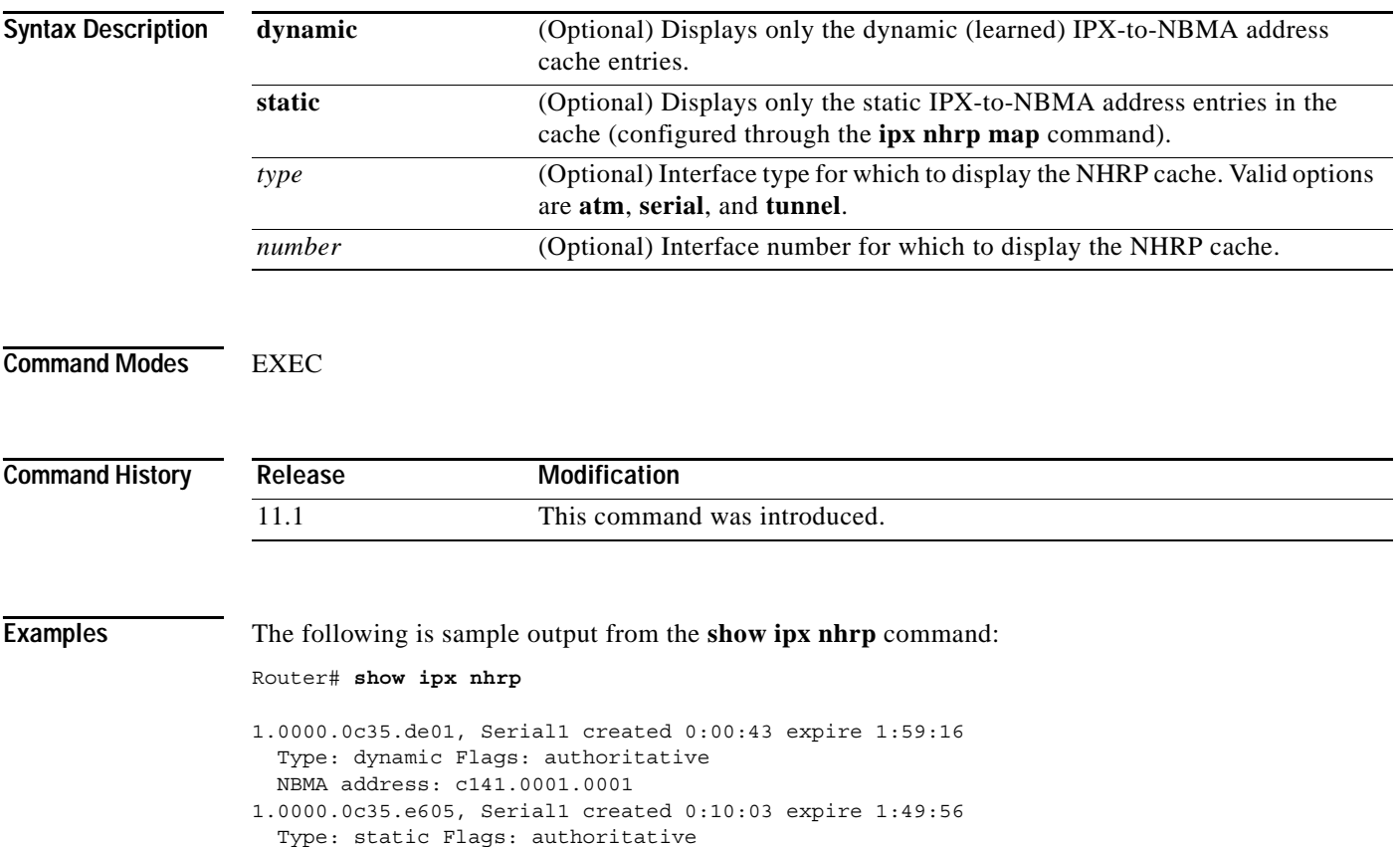

NBMA address: c141.0001.0002

[Table 57](#page-14-0) describes the fields shown in the display.

<span id="page-14-0"></span>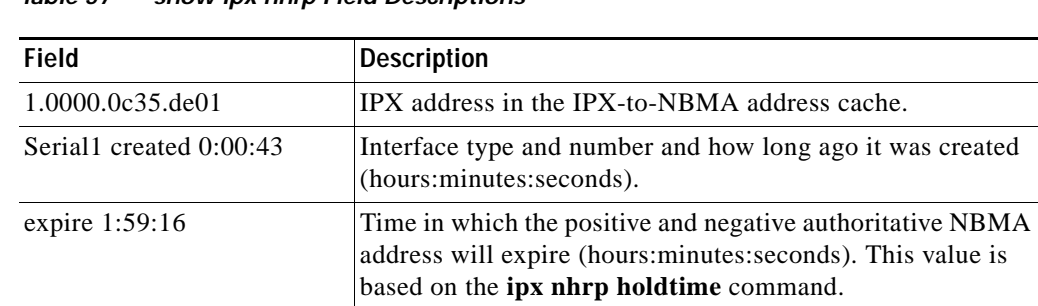

#### *Table 57 show ipx nhrp Field Descriptions*

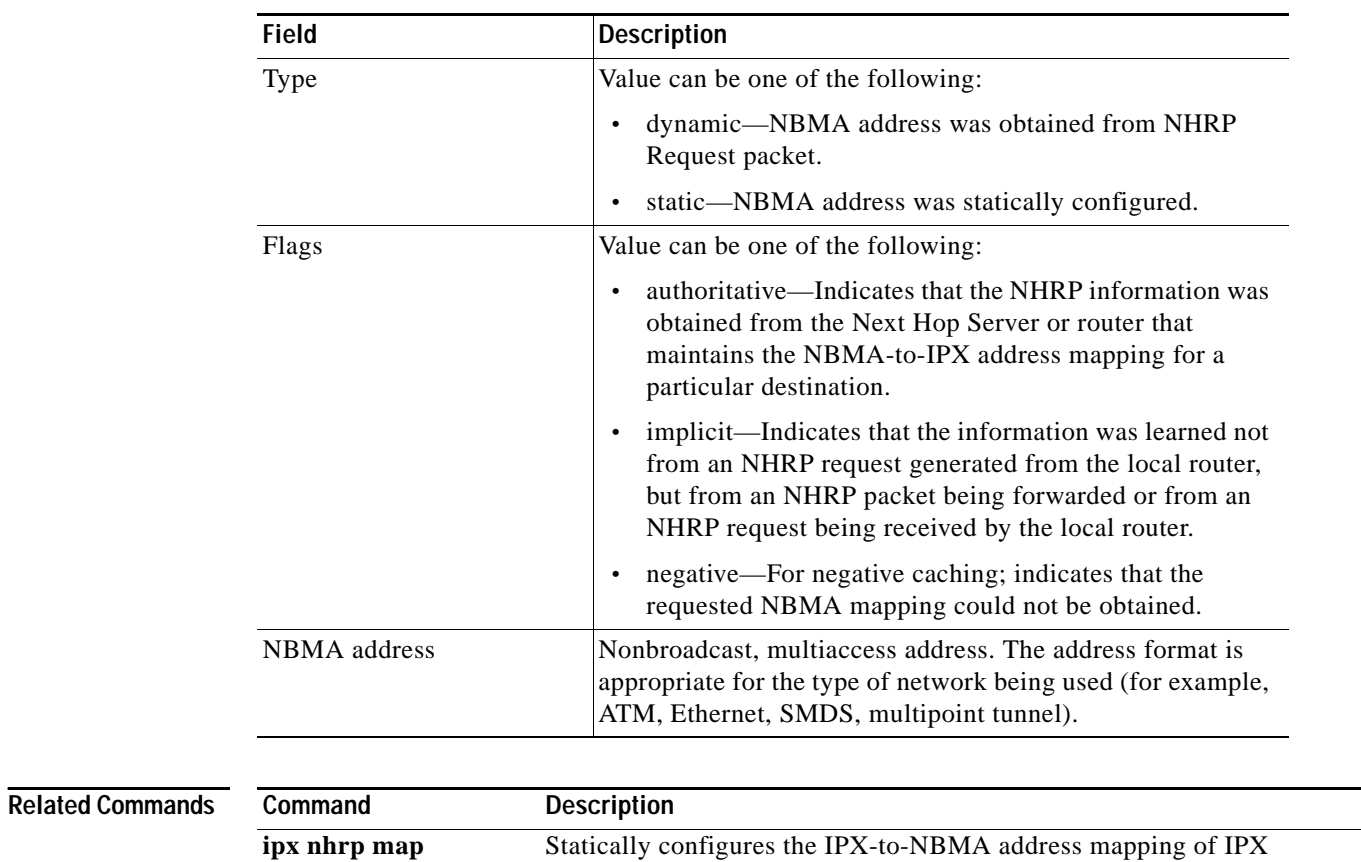

destinations connected to an NBMA network.

*Table 57 show ipx nhrp Field Descriptions (continued)*

### **show ipx nhrp traffic**

To display Next Hop Resolution Protocol (NHRP) traffic statistics, use the **show ipx nhrp traffic**  command in EXEC mode.

#### **show ipx nhrp traffic**

**Syntax Description** This command has no arguments or keywords. **Command Modes** EXEC **Command History Examples** The following is sample output from the **show ipx nhrp traffic** command: Router# **show ipx nhrp traffic** Tunnel0 request packets sent: 2 request packets received: 4 reply packets sent: 4 reply packets received: 2 register packets sent: 0 register packets received: 0 error packets sent: 0 **Release Modification** 11.1 This command was introduced.

[Table 58](#page-16-0) describes the fields shown in the display.

error packets received: 0

<span id="page-16-0"></span>*Table 58 show ipx nhrp traffic Field Descriptions*

| <b>Field</b>              | <b>Description</b>                                                                                                    |
|---------------------------|----------------------------------------------------------------------------------------------------|
| Tunnel 0                  | Interface type and number.                                                                                                    |
| request packets sent      | Number of NHRP Request packets originated from this<br>station.                                                                              |
| request packets received  | Number of NHRP Request packets received by this station.                                                                                     |
| reply packets sent        | Number of NHRP Reply packets originated from this station.                                                                                   |
| reply packets received    | Number of NHRP Reply packets received by this station.                                                                                       |
| register packets sent     | Number of NHRP Register packets originated from this<br>station. Currently, our routers do not send Register packets,<br>so this value is 0. |
| register packets received | Number of NHRP Register packets received by this station.<br>Currently, our routers do not send Register packets, so this<br>value is 0.     |

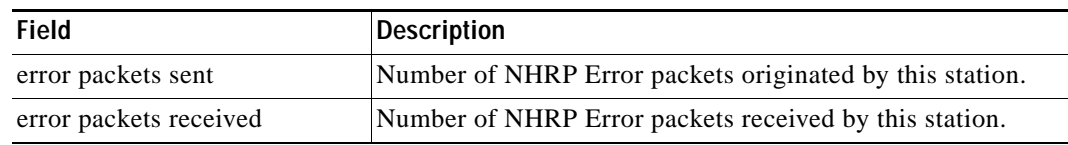

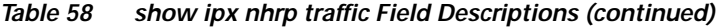

 $\overline{\phantom{a}}$ 

# **show ipx nlsp database**

To display the entries in the link-state packet (LSP) database, use the **show ipx nlsp database** command in EXEC mode.

**show ipx nlsp** [*tag*] **database** [*lspid*] [**detail**]

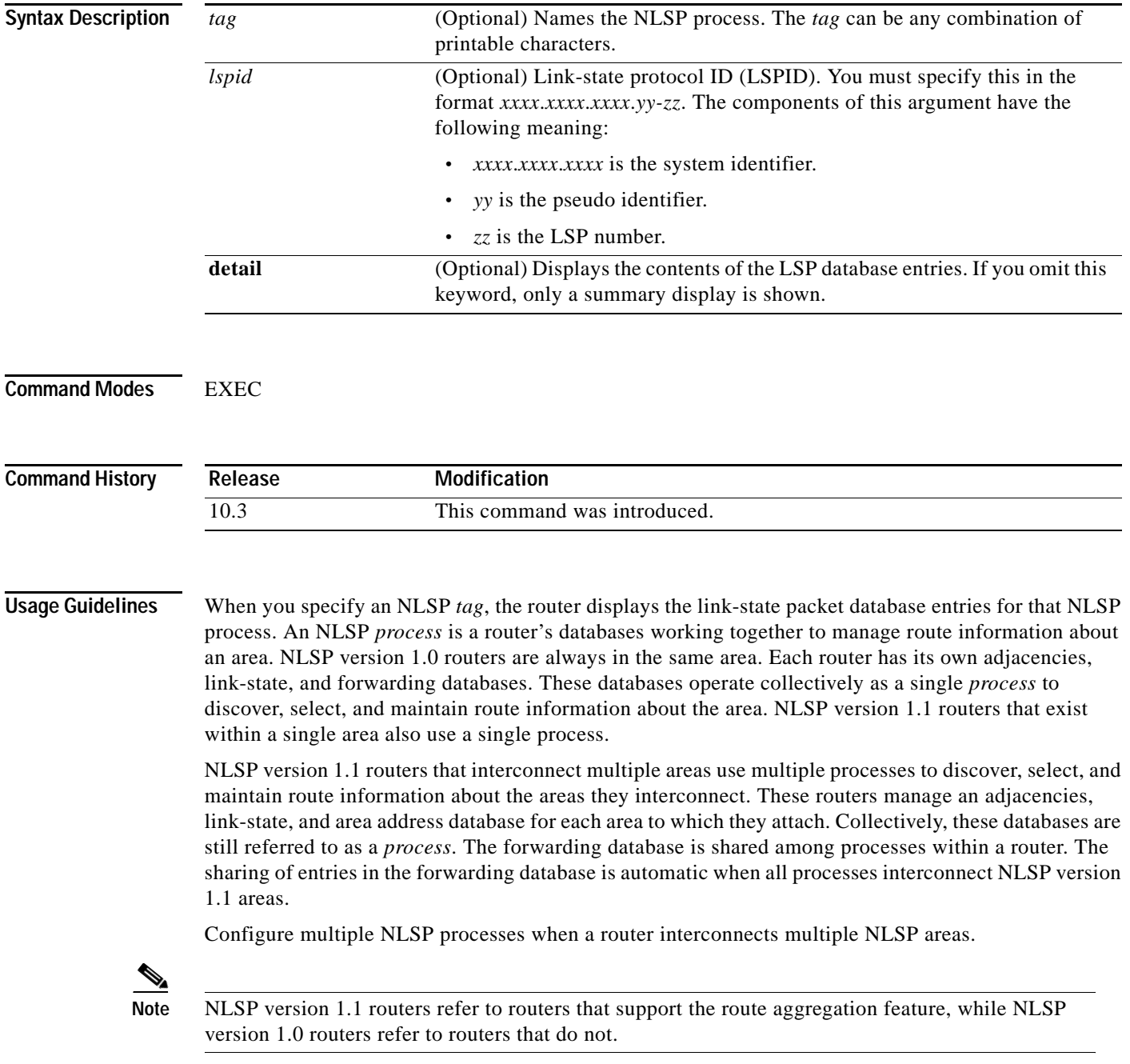

If you omit all options, a summary display is shown.

**Examples** The following is sample output from the **show ipx nlsp database** command:

Router# **show ipx nlsp database detail**

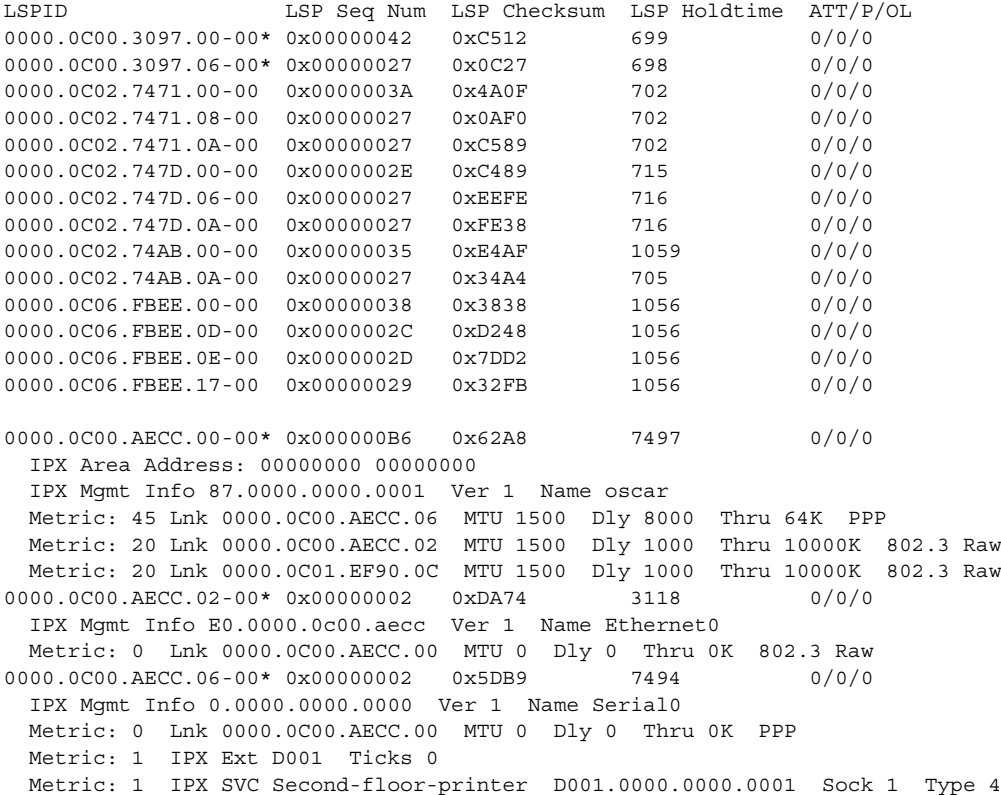

[Table 59](#page-19-0) describes the fields shown in the display.

<span id="page-19-0"></span>*Table 59 show ipx nlsp database Field Descriptions*

| <b>Field</b>             | <b>Description</b>                                                                                   |
|--------------------------|----------------------------------------------------------------------------------------------------|
| <b>LSPID</b>             | System ID (network number), pseudonode circuit identifier, and<br>fragment number.                   |
| LSP Seq Num              | Sequence number of this LSP.                                                                         |
| LSP Checksum             | Checksum of this LSP.                                                                                |
| <b>LSP</b> Holdtime      | Time until this LSP expires, in hours or seconds.                                                    |
| ATT/P/OL                 | Indicates which of three bits are set. A "1" means the bit is set,<br>and a "0" means it is not set. |
|                          | ATT is the L2-attached bit.                                                                          |
|                          | OL is the overload bit.                                                                              |
|                          | P is the partition repair bit. This bit is not used in NLSP.                                         |
| <b>IPX</b> Area Address: | Area address of the router advertising the LSP.                                                      |

 $\blacksquare$ 

| Field                   | <b>Description</b>                                                                                                    |
|-------------------------|----------------------------------------------------------------------------------------------------|
| IPX Mgmt Info           | Management information. For nonpseudonode LSPs, the internal<br>network number is advertised in this field. For pseudonode LSPs,<br>the network number of the associated interface is advertised. |
| Ver                     | NLSP version running on the advertising router.                                                                                                    |
| Name                    | For nonpseudonode LSPs, the name of the router. For pseudonode<br>LSPs, the name (or description, if configured) of the associated<br>interface.                                                  |
| Link Information        | Information about the link.                                                                                                    |
| Metric:                 | NLSP metric (cost) for the link. Links from a pseudonode to real<br>nodes have a cost of 0 so that this link cost is not counted twice.                                                           |
| Lnk                     | System ID of the adjacent node.                                                                                                    |
| <b>MTU</b>              | MTU of the link in bytes. For pseudonode LSPs, the value in this<br>field is always 0.                                                                                                    |
| Dly                     | Delay of the link in microseconds. For pseudonode LSPs, the<br>value in this field is always 0.                                                                                                   |
| Thru                    | Throughput of the link in bits per second. For pseudonode LSPs,<br>the value in this field is always 0.                                                                                           |
| 802.3 Raw, Generic LAN  | Link media type.                                                                                                    |
| External (RIP) Networks | Information about an external (RIP) network.                                                                                                    |
| Metric:                 | Received RIP hop count.                                                                                                    |
| <b>IPX Ext</b>          | IPX network number.                                                                                                    |
| <b>Ticks</b>            | Received RIP tick count.                                                                                                    |
| <b>SAP Services</b>     | Information about SAP services.                                                                                                    |
| Metric:                 | Received SAP hop count.                                                                                                    |
| <b>IPX SVC</b>          | Name of the IPX service.                                                                                                    |
| D001.000.0000.0001      | IPX address of the server advertising this service.                                                                                                    |
| Sock                    | Socket number of the service.                                                                                                    |
| Type                    | Type of service.                                                                                                    |

*Table 59 show ipx nlsp database Field Descriptions (continued)*

# **show ipx nlsp neighbors**

To display NetWare Link Services Protocol (NLSP) neighbors and their states, use the **show ipx nlsp neighbors** command in EXEC mode.

**show ipx nlsp** [*tag*] **neighbors** [*interface*] [**detail**]

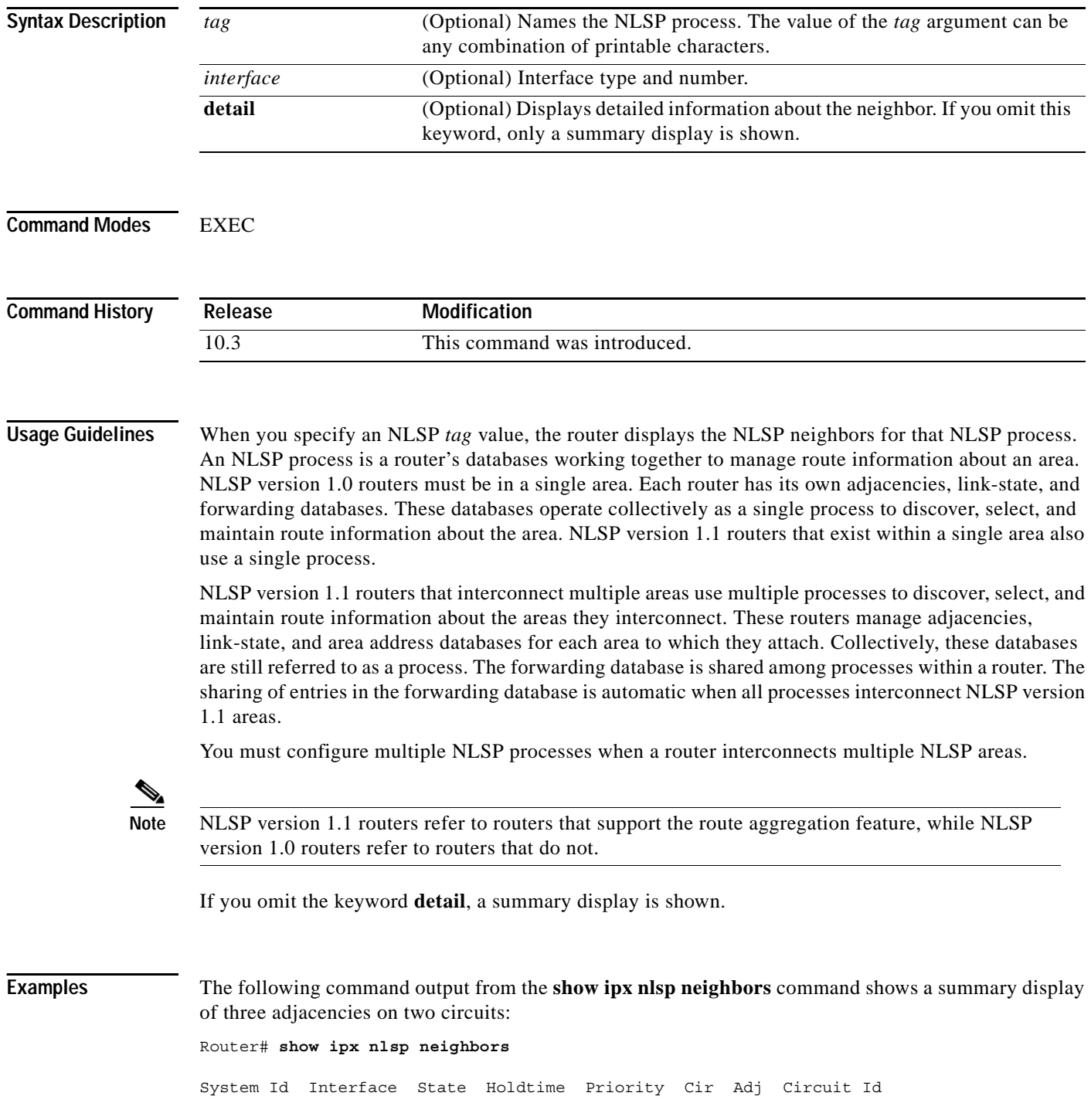

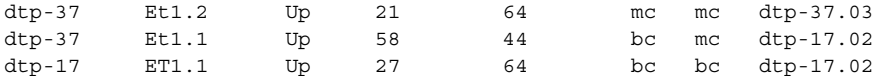

This display indicates the following information about the first circuit (Circuit  $Id = dtp-37.03$ ):

- Multicast addressing is in use (Cir = mc).
- The neighbor supports multicast addressing (Adj = mc).

This display indicates the following information about the second circuit (Circuit Id = dtp-17.02):

- The broadcast address is in use (Cir = bc).
- The first neighbor (System Id = dtp-37) supports multicast addressing  $(Adj = mc)$ .
- The second neighbor (System Id = dtp-17) does not support multicast addressing  $(Adj = bc)$ . This adjacency explains why the broadcast address is in use on the second circuit.

The following is sample output from the **show ipx nlsp neighbors detail** command:

```
Router# show ipx nlsp neighbors detail
```
System Id Interface State Holdtime Priority Cir Adj Circuit Id 0000.0C01.EF90 Ethernet1 Up 25 64 mc mc 0000.0C01.EF90.0C IPX Address: E1.0000.0c01.ef91 IPX Areas: 00000000/00000000 Uptime: 2:59:11

[Table 60](#page-22-0) describes the fields shown in the display.

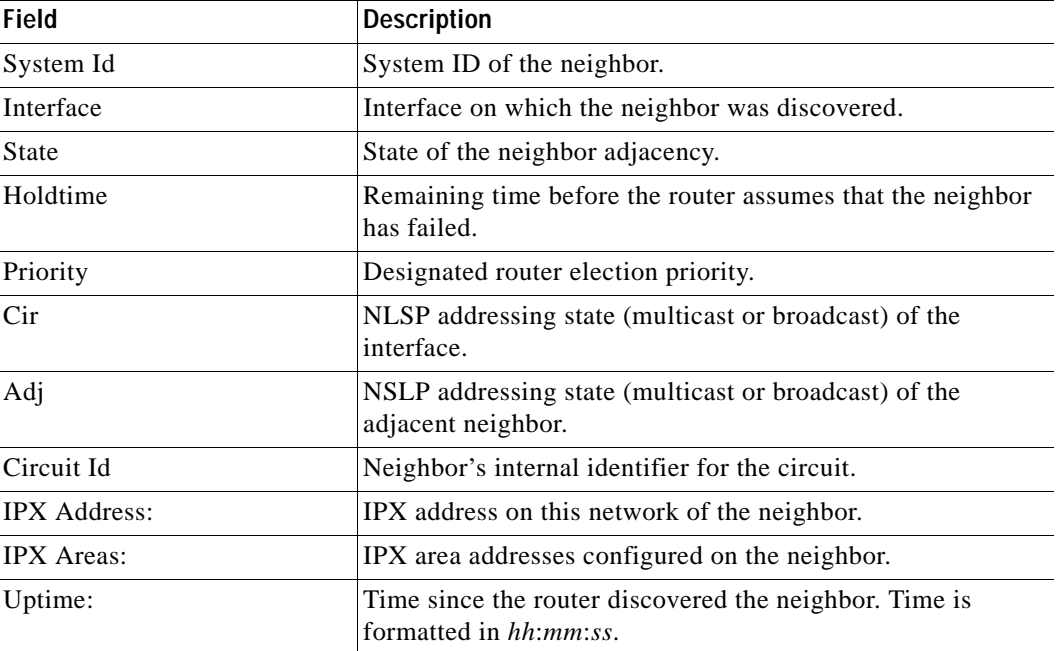

#### <span id="page-22-0"></span>*Table 60 show ipx nlsp neighbors Field Descriptions*

# **show ipx nlsp spf-log**

To display a history of the shortest path first (SPF) calculations for NetWare Link Services Protocol (NLSP), use the **show ipx nlsp spf-log** command in EXEC mode.

**show ipx nlsp** [*tag*] **spf-log**

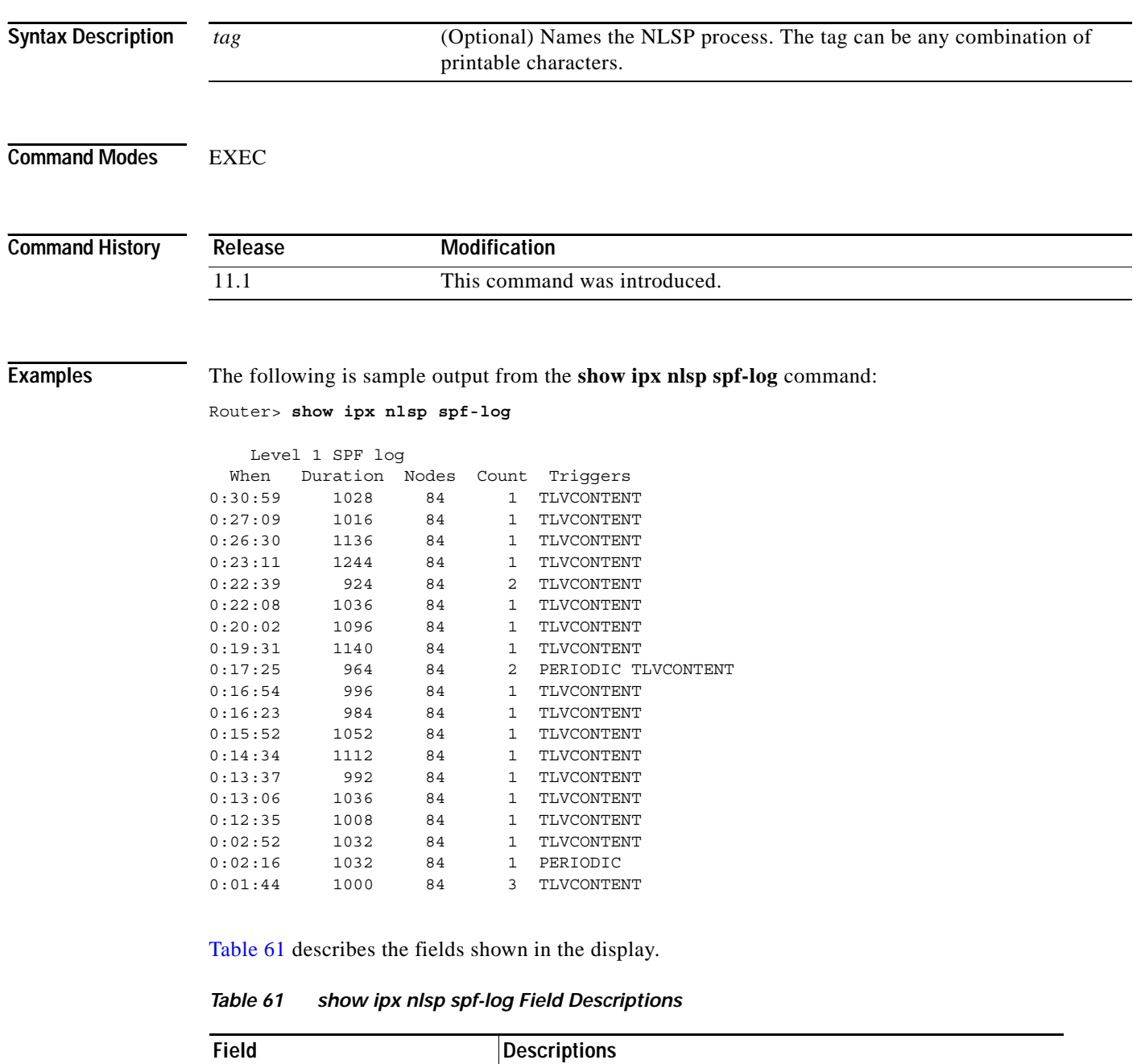

<span id="page-23-0"></span>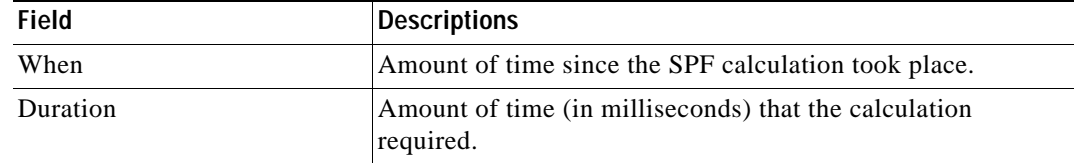

| <b>Field</b> | <b>Descriptions</b>                                                                                                    |  |  |
|--------------|----------------------------------------------------------------------------------------------------|--|--|
| <b>Nodes</b> | Number of link state packets (LSPs) encountered during the<br>calculation.                                                                                                    |  |  |
| Count        | Number of times that the SPF calculation was triggered<br>before it actually took place. An SPF calculation is normally<br>delayed for a short time after the event that triggers it. |  |  |
| Triggers     | List of the types of triggers that were recorded before the SPF<br>calculation occurred (more than one type may be displayed):                                                        |  |  |
|              | PERIODIC—Periodic SPF calculation (every<br>$\bullet$<br>15 minutes).                                                                                                    |  |  |
|              | NEWSYSID-New system ID was assigned.<br>$\bullet$                                                                                                    |  |  |
|              | NEWAREA-New area address was configured.<br>$\bullet$                                                                                                    |  |  |
|              | RTCLEARED—IPX routing table was manually cleared.<br>$\bullet$                                                                                                    |  |  |
|              | NEWMETRIC-Link metric of an interface was<br>$\bullet$<br>reconfigured.                                                                                                    |  |  |
|              | ATTACHFLAG—Level 2 router has become attached or<br>$\bullet$<br>unattached from the rest of the level 2 topology.                                                                    |  |  |
|              | LSPEXPIRED-LSP has expired.<br>$\bullet$                                                                                                    |  |  |
|              | NEWLSP-New LSP has been received.<br>$\bullet$                                                                                                    |  |  |
|              | LSPHEADER-LSP with changed header fields was<br>$\bullet$<br>received.                                                                                                    |  |  |
|              | TLVCODE—LSP with a changed (Type-Length-Value)<br>$\bullet$<br>TLV code field was received.                                                                                           |  |  |
|              | TLVCONTENT—LSP with changed TLV contents was<br>$\bullet$<br>received.                                                                                                    |  |  |
|              | AREASET—Calculated area address set has changed.<br>$\bullet$                                                                                                    |  |  |
|              | NEWADJ—New neighbor adjacency came up.<br>$\bullet$                                                                                                    |  |  |
|              | DBCHANGED-NLSP link state database was manually<br>$\bullet$<br>cleared.                                                                                                    |  |  |

*Table 61 show ipx nlsp spf-log Field Descriptions (continued)*

# <span id="page-25-0"></span>**show ipx route**

To display the contents of the IPX routing table, use the **show ipx route** command in EXEC mode.

**show ipx route** [*network*] [**default**] [**detailed**]

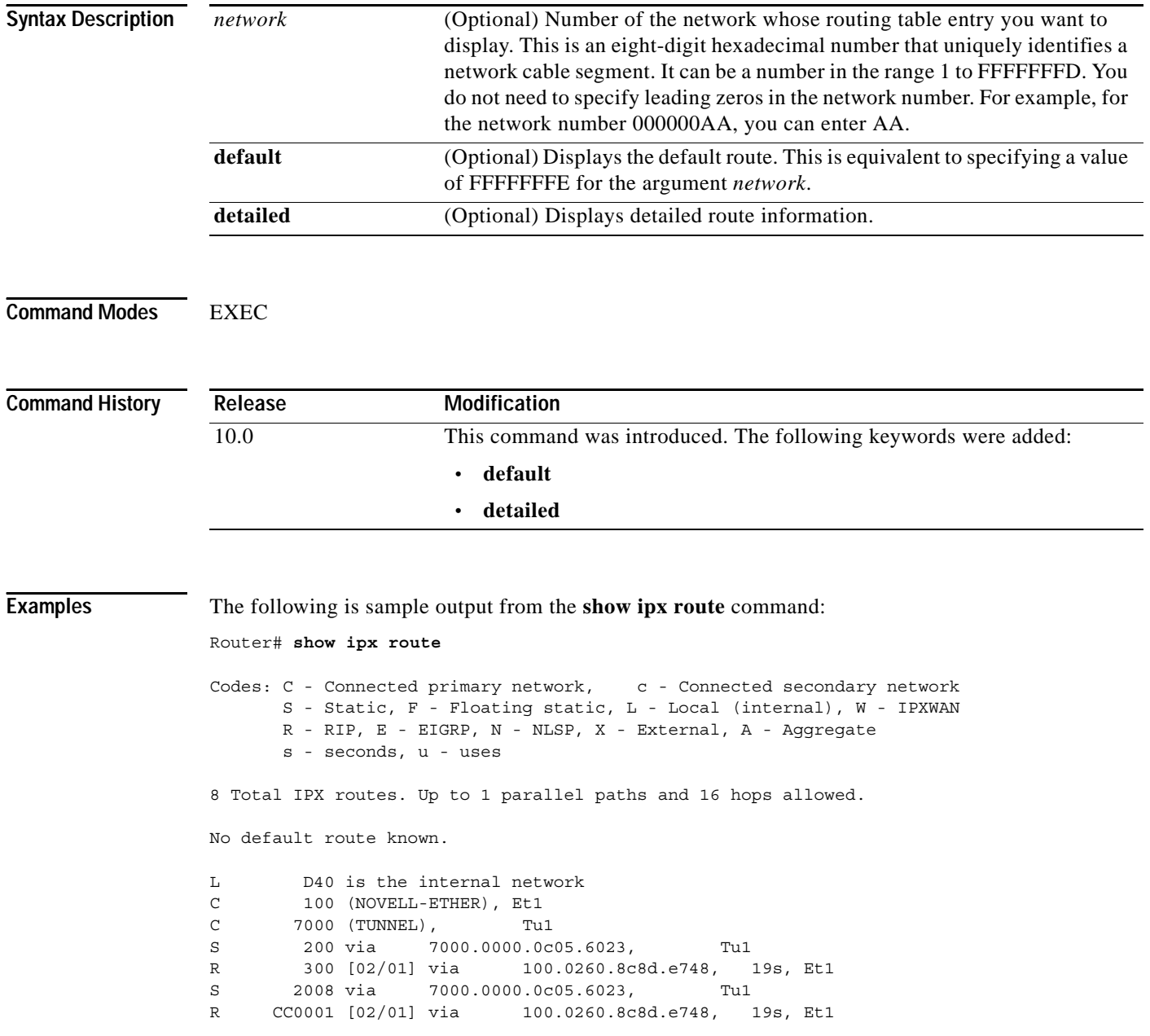

[Table 62](#page-26-0) describes the fields shown in the display.

| <b>Field</b>                               | <b>Description</b>                                                                                                    |
|--------------------------------------------|----------------------------------------------------------------------------------------------------|
| Codes                                      | Codes defining how the route was learned.                                                                                                    |
| L - Local                                  | Internal network number.                                                                                                    |
| C - Connected primary<br>network           | Directly connected primary network.                                                                                                    |
| c - connected secondary<br>network         | Directly connected secondary network.                                                                                                    |
| S - Static                                 | Statically defined route via the ipx route command.                                                                                                    |
| $R - RIP$                                  | Route learned from a RIP update.                                                                                                    |
| E - EIGRP                                  | Route learned from an Enhanced IGRP (EIGRP) update.                                                                                                    |
| W - IPXWAN                                 | Directly connected route determined via IPXWAN.                                                                                                    |
| 8 Total IPX routes                         | Number of routes in the IPX routing table.                                                                                                    |
| No parallel paths allowed                  | Maximum number of parallel paths for which the<br>Cisco IOS software has been configured with the ipx<br>maximum-paths command.                                                                                                    |
| Novell routing algorithm variant<br>in use | Indicates whether Cisco IOS software is using the<br>IPX-compliant routing algorithms (default).                                                                                                    |
| Net 1                                      | Network to which the route goes.                                                                                                    |
| $[3/2]$                                    | Delay/Metric. Delay is the number of IBM clock ticks<br>(each tick is 1/18 seconds) reported to the destination<br>network. Metric is the number of hops reported to the same<br>network. Delay is used as the primary routing metric, and<br>the metric (hop count) is used as a tie breaker. |
| via network.node                           | Address of a router that is the next hop to the remote<br>network.                                                                                                    |
| age                                        | Amount of time (in hours, minutes, and seconds) that has<br>elapsed since information about this network was last<br>received.                                                                                                    |
| uses                                       | Number of times this network has been looked up in the<br>route table. This field is incremented when a packet is<br>process-switched, even if the packet is eventually filtered<br>and not sent. As such, this field represents a fair estimate<br>of the number of times a route gets used.  |
| Ethernet0                                  | Interface through which packets to the remote network will<br>be sent.                                                                                                    |
| (NOVELL-ETHER)                             | Encapsulation (frame) type. This is shown only for directly<br>connected networks.                                                                                                    |
| is directly connected                      | Indicates that the network is directly connected to the<br>router.                                                                                                    |

<span id="page-26-0"></span>*Table 62 show ipx route Field Descriptions*

Г

When Cisco IOS software generates an aggregated route, the **show ipx route** command displays a line item similar to the following:

NA 1000 FFFFF000 [\*\*][\*\*/06] via 0.0000.0000.0000, 163s, Nu0

In the following example, the router that sends the aggregated route also generates the aggregated route line item in its table. But the entry in the table points to the null interface (*Nu0*), indicating that if this aggregated route is the most-specific route when a packet is being forwarded, the router drops the packet instead.

Router# **show ipx route**

Codes: C - Connected primary network, c - Connected secondary network S - Static, F - Floating static, L - Local (internal), W - IPXWAN R - RIP, E - EIGRP, N - NLSP, X - External, A - Aggregate s - seconds, u - uses

13 Total IPX routes. Up to 4 parallel paths and 16 hops allowed.

No default route known.

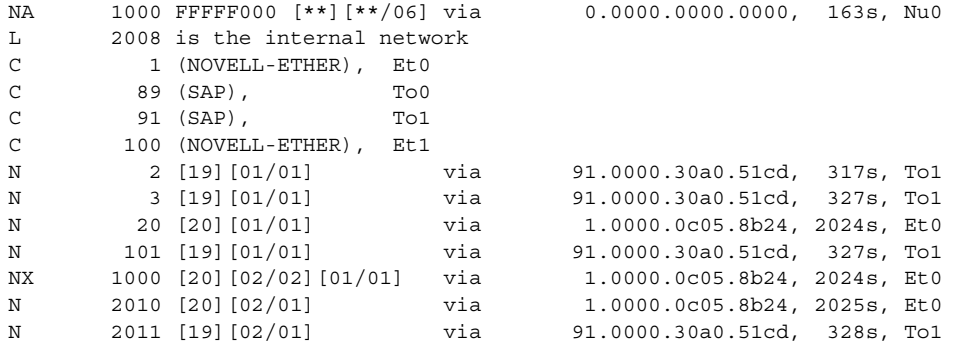

The following is sample output from the **show ipx route detailed** command:

Router# **show ipx route detailed**

Codes: C - Connected primary network, c - Connected secondary network S - Static, F - Floating static, L - Local (internal), W - IPXWAN R - RIP, E - EIGRP, N - NLSP, X - External, s - seconds, u - uses

9 Total IPX routes. Up to 1 parallel paths and 16 hops allowed.

No default route known.

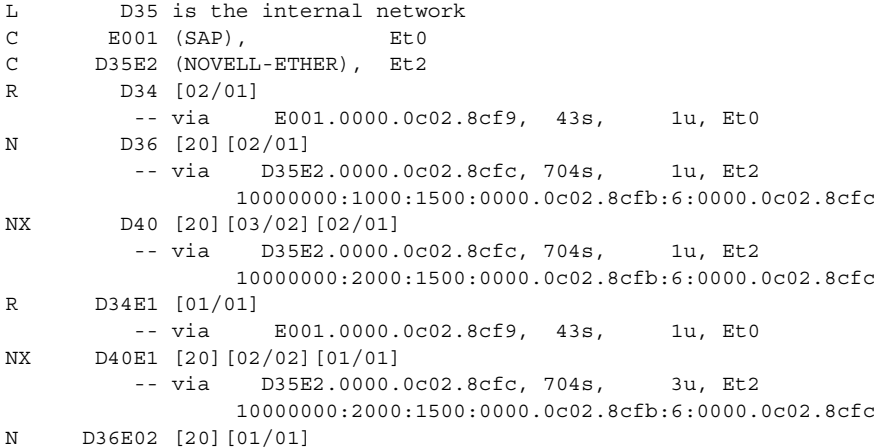

 -- via D35E2.0000.0c02.8cfc, 705s, 2u, Et2 10000000:2000:1500:0000.0c02.8cfb:6:0000.0c02.8cfc

[Table 63](#page-28-0) describes the additional fields shown in the display.

*Table 63 show ipx route detailed Field Descriptions*

<span id="page-28-0"></span>

| <b>Field</b>   | <b>Description</b>                                                                                                    |
|----------------|----------------------------------------------------------------------------------------------------|
| 1u             | Number of times this network has been looked up in the route<br>table. This field is incremented when a packet is<br>process-switched, even if the packet is eventually filtered and<br>not sent. As such, this field represents a fair estimate of the<br>number of times a route gets used. |
| 10000000       | (NLSP only) Throughput (end to end).                                                                                                    |
| 3000           | (NLSP only) Link delay (end to end).                                                                                                    |
| 1500           | (NLSP only) MTU (end to end).                                                                                                    |
| 0000.0c02.8cfb | (NLSP only) System ID of the next-hop router.                                                                                                    |
| 6              | (NLSP only) Local circuit ID.                                                                                                    |
| 0000.0c02.8cfc | (NLSP only) MAC address of the next-hop router.                                                                                                    |

### **Related Commands**

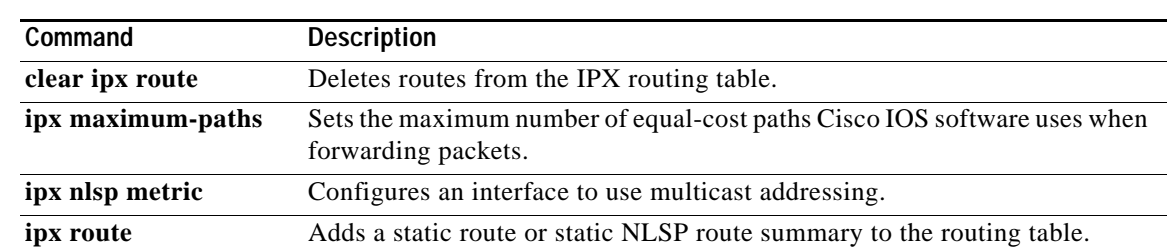

Г

## <span id="page-29-0"></span>**show ipx servers**

To list the IPX servers discovered through Service Advertising Protocol (SAP) advertisements, use the **show ipx servers** command in EXEC mode.

**show ipx servers** [**detailed**] [**network** *network-number*] [**type** *service-type-number*] [**unsorted** | [**sorted** [**name** | **network** | **type**]]] [**regexp** *name*]

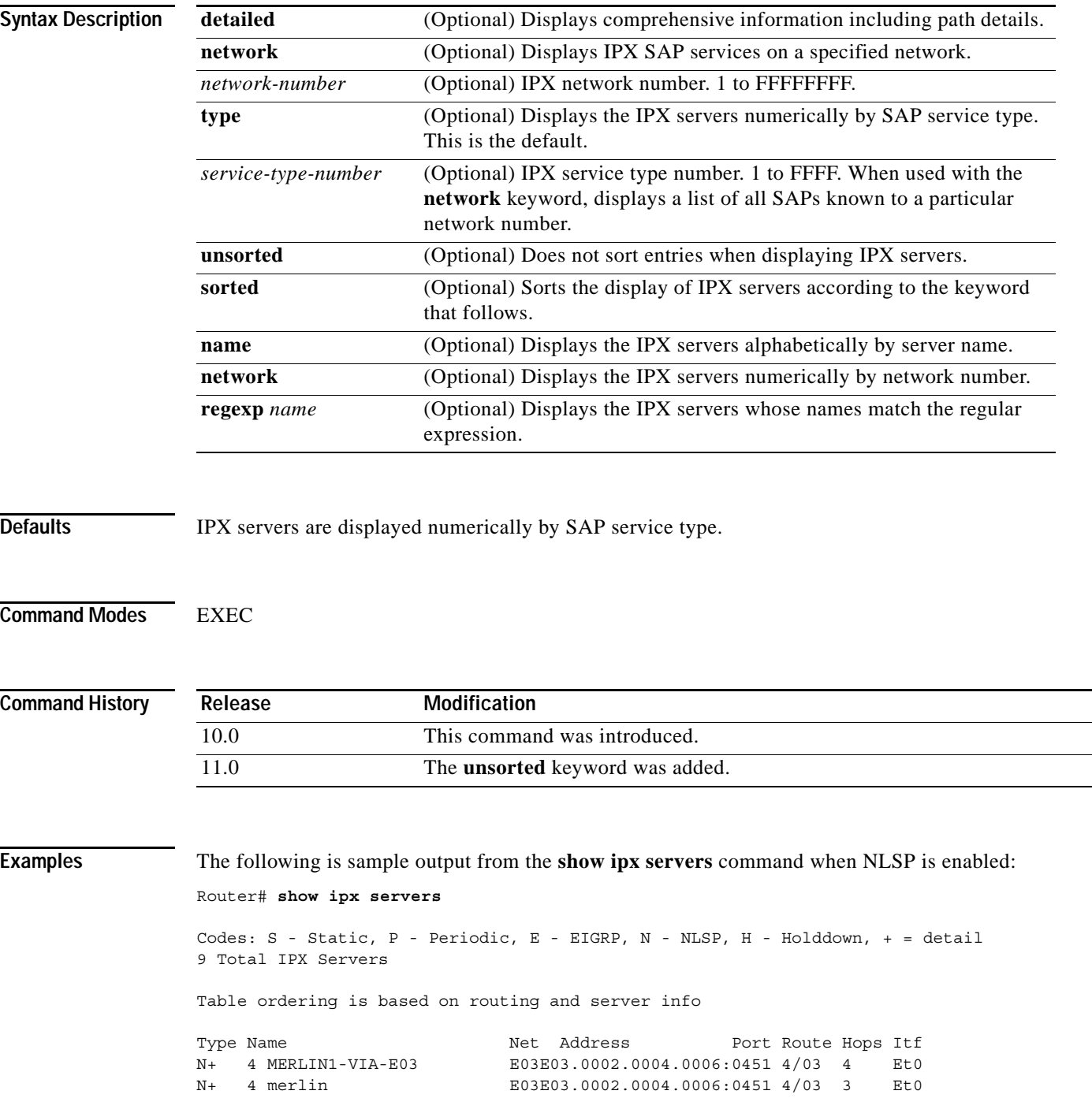

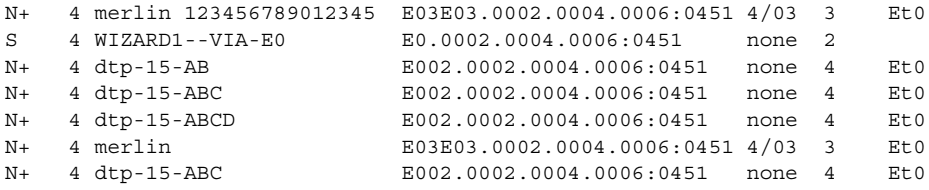

[Table 64](#page-30-0) describes the fields shown in the display.

<span id="page-30-0"></span>*Table 64 show ipx servers Field Descriptions*

| <b>Field</b> | <b>Description</b>                                                                                                    |
|--------------|----------------------------------------------------------------------------------------------------|
| Codes:       | Codes that define how the service was learned.                                                                                                    |
| S - Static   | Statically defined service via the ipx sap command.                                                                                                    |
| P - Periodic | Service learned via a SAP update.                                                                                                    |
| $E - EIGRP$  | Service learned via Enhanced IGRP.                                                                                                    |
| N - NLSP     | Service learned via NLSP.                                                                                                    |
| H-Holddown   | Indicates that the entry is in holddown mode and is not reachable.                                                                                            |
| $+$ - detail | Indicates that multiple paths to the server exist. Use the show ipx<br>servers detailed EXEC command to display more detailed<br>information about the paths. |
| Type         | Contains codes from the Codes field to indicates how service was<br>learned.                                                                                  |
| Name         | Name of server.                                                                                                    |
| <b>Net</b>   | Network on which the server is located.                                                                                                    |
| Address      | Network address of the server.                                                                                                    |
| Port         | Source socket number.                                                                                                    |
| Route        | Ticks/hops (from the routing table).                                                                                                    |
| Hops         | Hops (from the SAP protocol).                                                                                                    |
| Itf          | Interface through which to reach the server.                                                                                                    |

The following example uses a regular expression to display SAP table entries corresponding to a particular group of servers in the accounting department of a company:

```
Router# show ipx servers regexp ACCT\_SERV.+
```
Codes: S - Static, P - Periodic, E - EIGRP, N - NLSP, H - Holddown, + = detail 9 Total IPX Servers

Table ordering is based on routing and server info

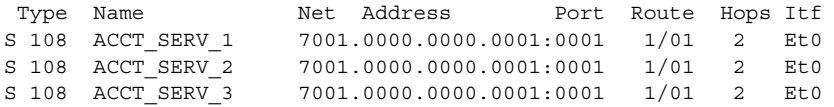

See [Table 64](#page-30-0) for **show ipx servers** field descriptions.

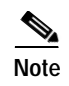

**Note** For more information on regular expressions, refer to the "Regular Expressions" appendix in *Cisco IOS Dial Technologies Command Reference*.

**Related Commands** 

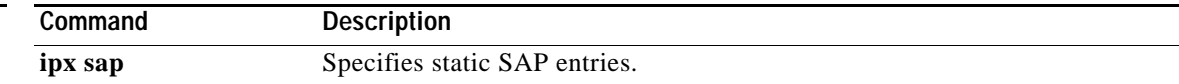

 $\overline{\phantom{a}}$ 

## **show ipx spx-spoof**

To display the table of Sequenced Packet Exchange (SPX) connections through interfaces for which SPX spoofing is enabled, use the **show ipx spx-spoof** command in EXEC mode.

#### **show ipx spx-spoof**

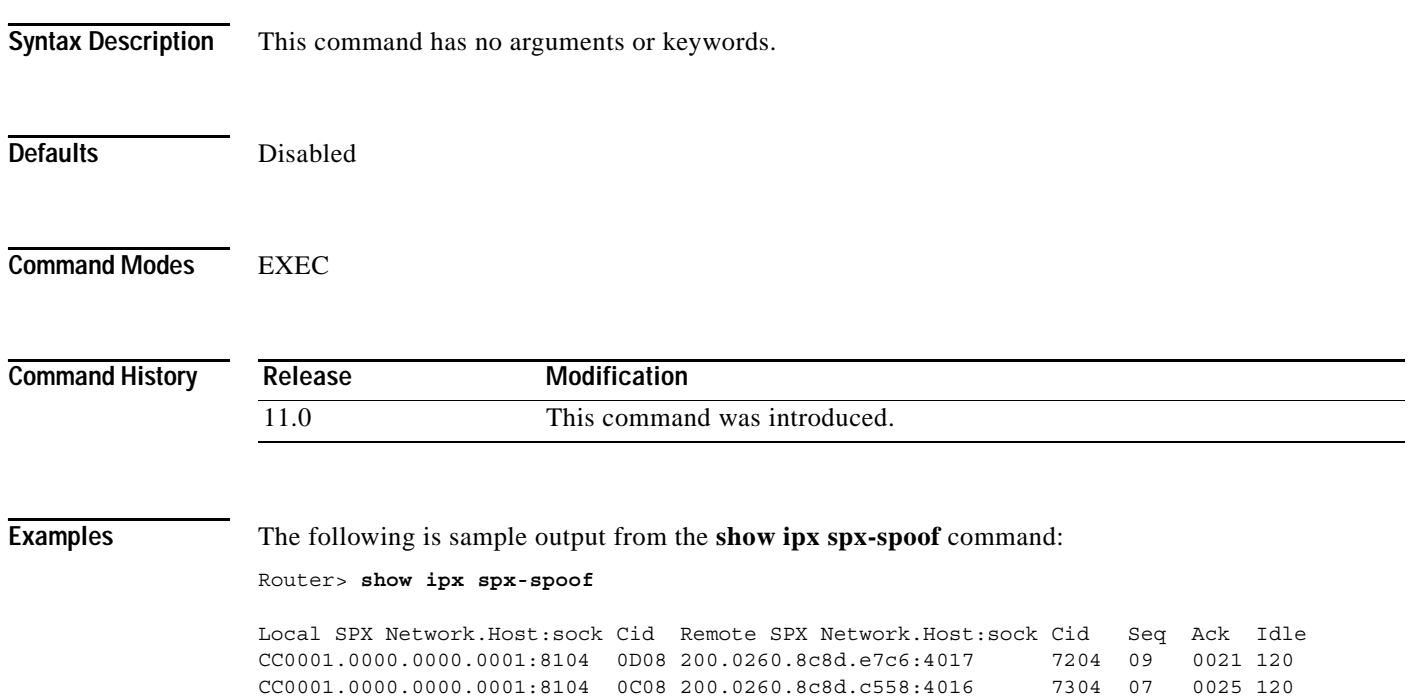

[Table 65](#page-32-0) describes the fields shown in the display.

#### <span id="page-32-0"></span>*Table 65 show ipx spx-spoof Field Descriptions*

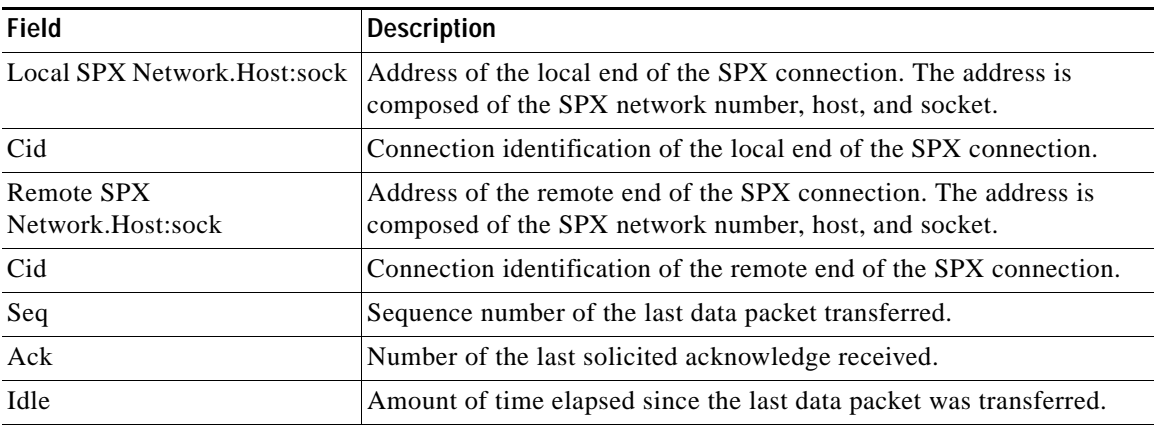

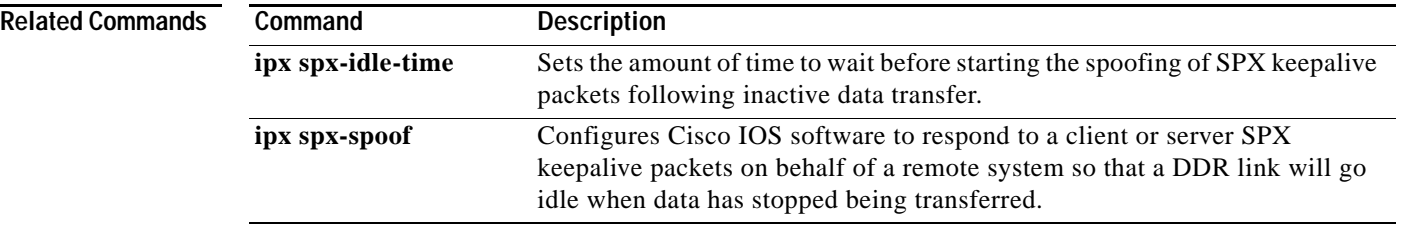

 $\mathbf l$ 

# **show ipx traffic**

To display information about the number and type of IPX packets sent and received, use the **show ipx traffic** command in EXEC mode.

**show ipx** [**nlsp**] **traffic** [**since** {**bootup** | **show**}]

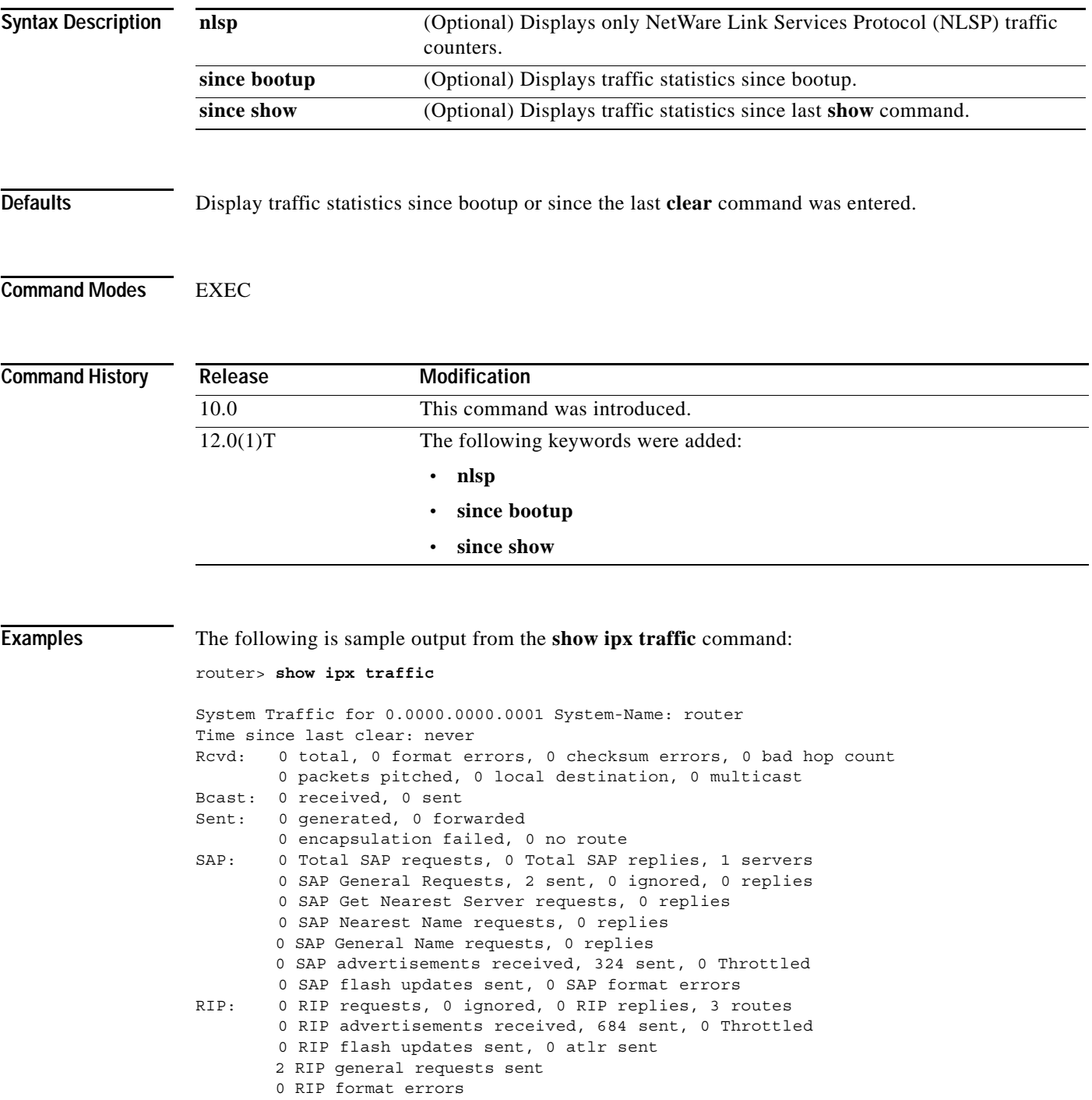

```
Echo: Rcvd 0 requests, 0 replies
        Sent 0 requests, 0 replies
         0 unknown: 0 no socket, 0 filtered, 0 no helper
            0 SAPs throttled, freed NDB len 0
Watchdog:
         0 packets received, 0 replies spoofed
Queue lengths:
         IPX input: 0, SAP 0, RIP 0, GNS 0
         SAP throttling length: 0/(no limit), 0 nets pending lost route reply
         Delayed process creation: 0
EIGRP: Total received 0, sent 0
         Updates received 0, sent 0
         Queries received 0, sent 0
         Replies received 0, sent 0
         SAPs received 0, sent 0
NLSP: Time since last clear: never
NLSP: Level-1 Hellos (sent/rcvd): 0/0
         PTP Hellos (sent/rcvd): 0/0
         Level-1 LSPs sourced (new/refresh): 1/0
         Level-1 LSPs flooded (sent/rcvd): 0/0
        LSP Retransmissions: 0
         Level-1 CSNPs (sent/rcvd): 0/0
         Level-1 PSNPs (sent/rcvd): 0/0
         Level-1 DR Elections: 0
         Level-1 SPF Calculations: 1
         Level-1 Partial Route Calculations: 0
        LSP checksum errors received: 0
Trace: Rcvd 0 requests, 0 replies
          Sent 0 requests, 0 replies
```
[Table 66](#page-35-0) describes the fields shown in the display.

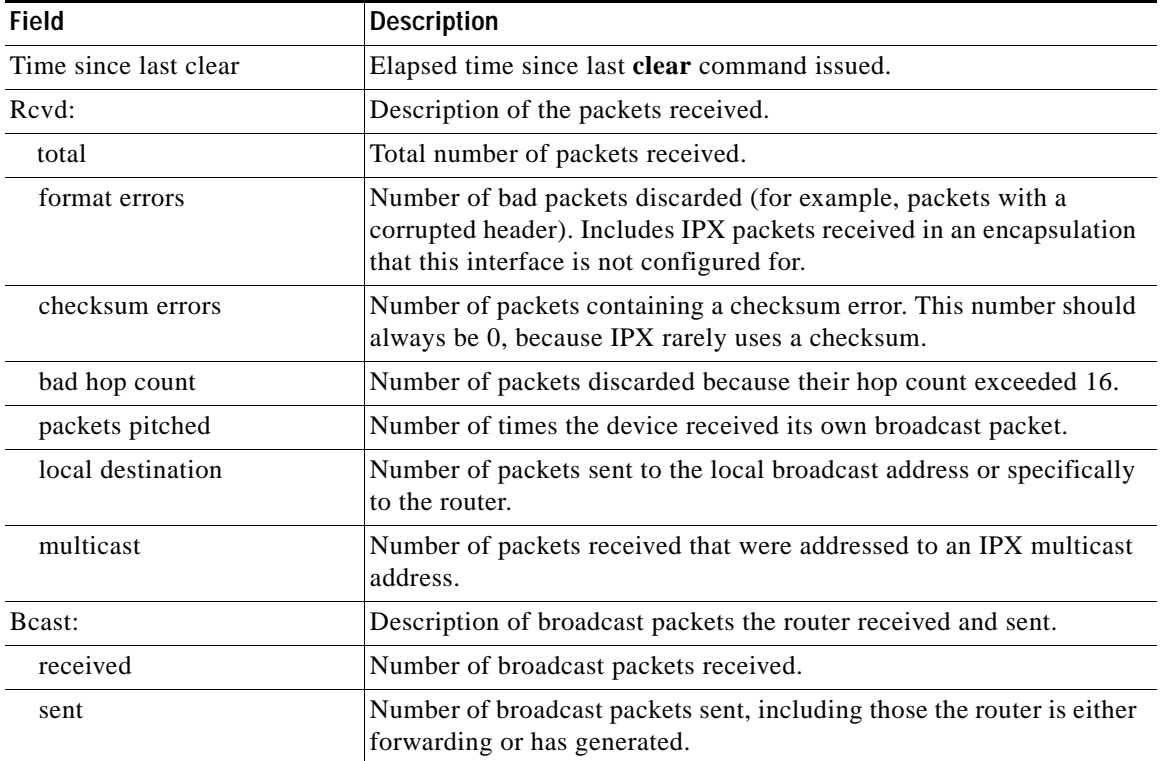

#### <span id="page-35-0"></span>*Table 66 show ipx traffic Field Descriptions*

| Field                                                        | <b>Description</b>                                                                                                    |
|--------------------------------------------------------------|----------------------------------------------------------------------------------------------------|
| Sent:                                                        | Description of packets the software generated and sent and those the<br>software received and routed to other destinations.              |
| generated                                                    | Number of packets sent that the router generated itself.                                                                                 |
| forwarded                                                    | Number of packets sent that the router forwarded from other sources.                                                                     |
| encapsulation failed                                         | Number of packets the software was unable to encapsulate.                                                                                |
| no route                                                     | Number of times the software could not locate a route to the<br>destination in the routing table.                                        |
| SAP:                                                         | Description of the Service Advertising Protocol (SAP) packets sent<br>and received.                                                      |
| <b>Total SAP requests</b>                                    | Cumulative sum of SAP requests received:                                                                                                 |
|                                                              | SAP general requests<br>$\bullet$                                                                                                    |
|                                                              | SAP Get Nearest Server (GNS) requests                                                                                                    |
| Total SAP replies                                            | Cumulative sum of all SAP reply types: General, Get Nearest Server,<br>Nearest Name, and General Name.                                   |
| servers                                                      | Number of servers in the SAP table.                                                                                                    |
| SAP General Requests,<br>received, sent, ignored,<br>replies | Number of general SAP requests, sent requests, ignored requests, and<br>replies. This field applies to Cisco IOS Release 11.2 and later. |
| SAP Get Nearest Server,<br>requests, replies                 | Number of GNS requests and replies. This field applies to Cisco IOS<br>Release 11.2 and later.                                           |
| <b>SAP Nearest Name</b><br>requests, replies                 | Number of SAP Nearest Name requests and replies. This field applies<br>to Cisco IOS Release 11.2 and later.                              |
| SAP advertisements<br>received and sent                      | Number of SAP advertisements generated and then sent as a result of<br>a change to the routing or service tables.                        |
| Throttled                                                    | Number of SAP advertisements discarded because they exceeded<br>buffer capacity.                                                         |
| SAP flash updates sent                                       | Number of SAP flash updates generated and sent because of changes<br>to routing or service tables.                                       |
| <b>SAP</b> format errors                                     | Number of incorrectly formatted SAP advertisements received.                                                                             |
| RIP:                                                         | Description of the Routing Information Protocol (RIP) packets<br>received and sent.                                                      |
| <b>RIP</b> requests                                          | Number of RIP requests received.                                                                                                    |
| ignored                                                      | Number of RIP requests ignored.                                                                                                    |
| RIP replies                                                  | Number of RIP replies sent in response to RIP requests.                                                                                  |
| routes                                                       | Number of RIP routes in the current routing table.                                                                                       |
| <b>RIP</b> advertisements<br>received                        | Number of RIP advertisements received from another router.                                                                               |
| sent                                                         | Number of RIP advertisements generated and then sent.                                                                                    |
| Throttled                                                    | Number of RIP advertisements discarded because they exceeded<br>buffer capacity.                                                         |

*Table 66 show ipx traffic Field Descriptions (continued)*

| <b>Field</b>                        | <b>Description</b>                                                                                                    |
|-------------------------------------|----------------------------------------------------------------------------------------------------|
| RIP flash updates sent<br>atlr sent | Number of RIP flash updates generated and sent and number of<br>advertisements to lost routes sent because of changes to the routing<br>table. |
| RIP general requests sent           | Number of RIP general requests generated and then sent.                                                                                        |
| <b>RIP</b> format errors            | Number of incorrectly formatted RIP packets received.                                                                                          |
| Echo:                               | Description of the ping replies and requests received and sent.                                                                                |
| Rcvd requests, replies              | Number of ping requests and replies received.                                                                                                  |
| Sent requests, replies              | Number of ping requests and replies sent.                                                                                                    |
| unknown                             | Number of unsupported packets received on socket.                                                                                              |
| no socket, filtered, no<br>helper   | Number of packets that could not be forwarded because helper<br>addresses were improperly configured.                                          |
| SAPs throttled                      | Number of SAP packets discarded because they exceeded buffer<br>capacity.                                                                      |
| freed NDB len                       | Number of Network Descriptor Blocks removed from the network but<br>still needing to be removed from the routing table of the router.          |
| Watchdog:                           | Description of the watchdog packets the software handled.                                                                                      |
| packets received                    | Number of watchdog packets received from IPX servers on the local<br>network.                                                                  |
| replies spoofed                     | Number of times the software responded to a watchdog packet on<br>behalf of the remote client.                                                 |
| Queue lengths                       | Description of outgoing packets currently in buffers waiting to be<br>processed.                                                               |
| IPX input                           | Number of incoming packets waiting to be processed.                                                                                            |
| SAP                                 | Number of outgoing SAP packets waiting to be processed.                                                                                        |
| <b>RIP</b>                          | Number of outgoing RIP packets waiting to be processed.                                                                                        |
| <b>GNS</b>                          | Number of outgoing GNS packets waiting to be processed.                                                                                        |
| SAP throttling length               | Maximum number of outgoing SAP packets allowed in the buffer.<br>Additional packets received are discarded.                                    |
| nets pending lost reply route       | Number of "downed" routes being processed by the Lost Route<br>Algorithm.                                                                      |
| EIGRP: Total received, sent         | Description of the Enhanced Interior Gateway Protocol (IGRP)<br>packets the router received and sent.                                          |
| Updates received, sent              | Number of Enhanced IGRP updates received and sent.                                                                                             |
| Queries received, sent              | Number of Enhanced IGRP queries received and sent.                                                                                             |
| Replies received, sent              | Number of Enhanced IGRP replies received and sent.                                                                                             |
| SAPs received, sent                 | Number of SAP packets received from and sent to Enhanced IGRP<br>neighbors.                                                                    |
| NLSP:                               | Description of the NetWare Link Services Protocol (NLSP) packets<br>the router sent and received.                                              |
| Time since last clear               | Elapsed time since last clear command issued.                                                                                                  |

*Table 66 show ipx traffic Field Descriptions (continued)*

 $\overline{\phantom{a}}$ 

| <b>Field</b>                                    | <b>Description</b>                                                                   |
|-------------------------------------------------|--------------------------------------------------------------------------------------|
| Level-1 Hellos (sent/rcvd)                      | Number of LAN hello packets sent and received.                                       |
| PTP Hellos (sent/rcvd)                          | Number of point-to-point Hello packets sent and received.                            |
| Level-1 LSPs sourced<br>(new/refresh)           | Number of local link-state packets (LSPs) created/refreshed by this<br>router.       |
| Level 1-LSPs flooded<br>(sent/rcvd)             | Number of LSPs sent and received by this router.                                     |
| <b>LSP</b> Retransmissions                      | Number of LSPs resent by this router.                                                |
| Level-1 CSNPs (sent/rcvd)                       | Number of complete sequence number PDU (CSNP) packets sent and<br>received.          |
| Level-1 PSNPs (sent/rcvd)                       | Number of partial sequence number PDU (PSNP) packets sent and<br>received.           |
| Level-1 DR Elections                            | Number of times the software calculated its designated router election<br>priority.  |
| Level-1 SPF Calculations                        | Number of times the software performed the shortest path first (SPF)<br>calculation. |
| Level-1<br><b>Partial Route</b><br>Calculations | Number of times the software recalculated routes without running<br>SPF.             |
| <b>LSP Checksum errors</b><br>received          | Number of LSPs rejected because of checksum errors.                                  |
| Trace:                                          | Description of the trace packets the router received and sent.                       |
| RCvd requests, replies                          | Number of trace requests and replies received.                                       |
| Sent requests, replies                          | Number of trace requests and replies sent.                                           |

*Table 66 show ipx traffic Field Descriptions (continued)*

#### **Related Commands**

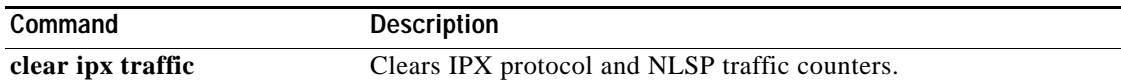

### **show sse summary**

To display a summary of Silicon Switch Processor (SSP) statistics, use the **show sse summary** command in EXEC mode.

#### **show sse summary**

**Syntax Description** This command has no arguments or keywords.

**Command Modes** EXEC

**Command History Release Modification** 11.0 This command was introduced.

#### **Examples** The following is sample output from the **show sse summary** command:

Router# **show sse summary**

SSE utilization statistics

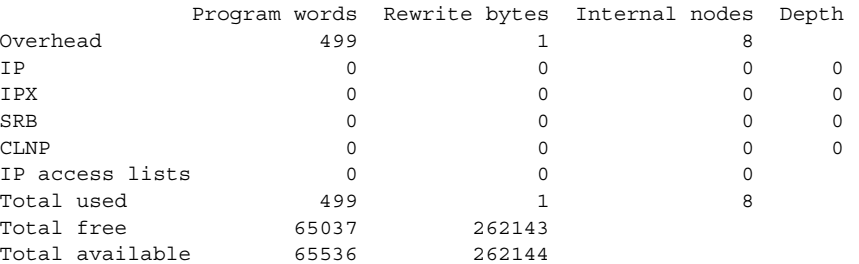

Free program memory [499..65535] Free rewrite memory [1..262143]

Internals

 75032 internal nodes allocated, 75024 freed SSE manager process enabled, microcode enabled, 0 hangs Longest cache computation 4ms, longest quantum 160ms at 0x53AC8

# **spf-interval**

To control how often Cisco IOS software performs the Shortest Path First (SPF) calculation, use the **spf-interval** command in router configuration mode. To restore the default interval, use the **no** form of this command.

**spf-interval** *seconds*

**no spf-interval** *seconds* 

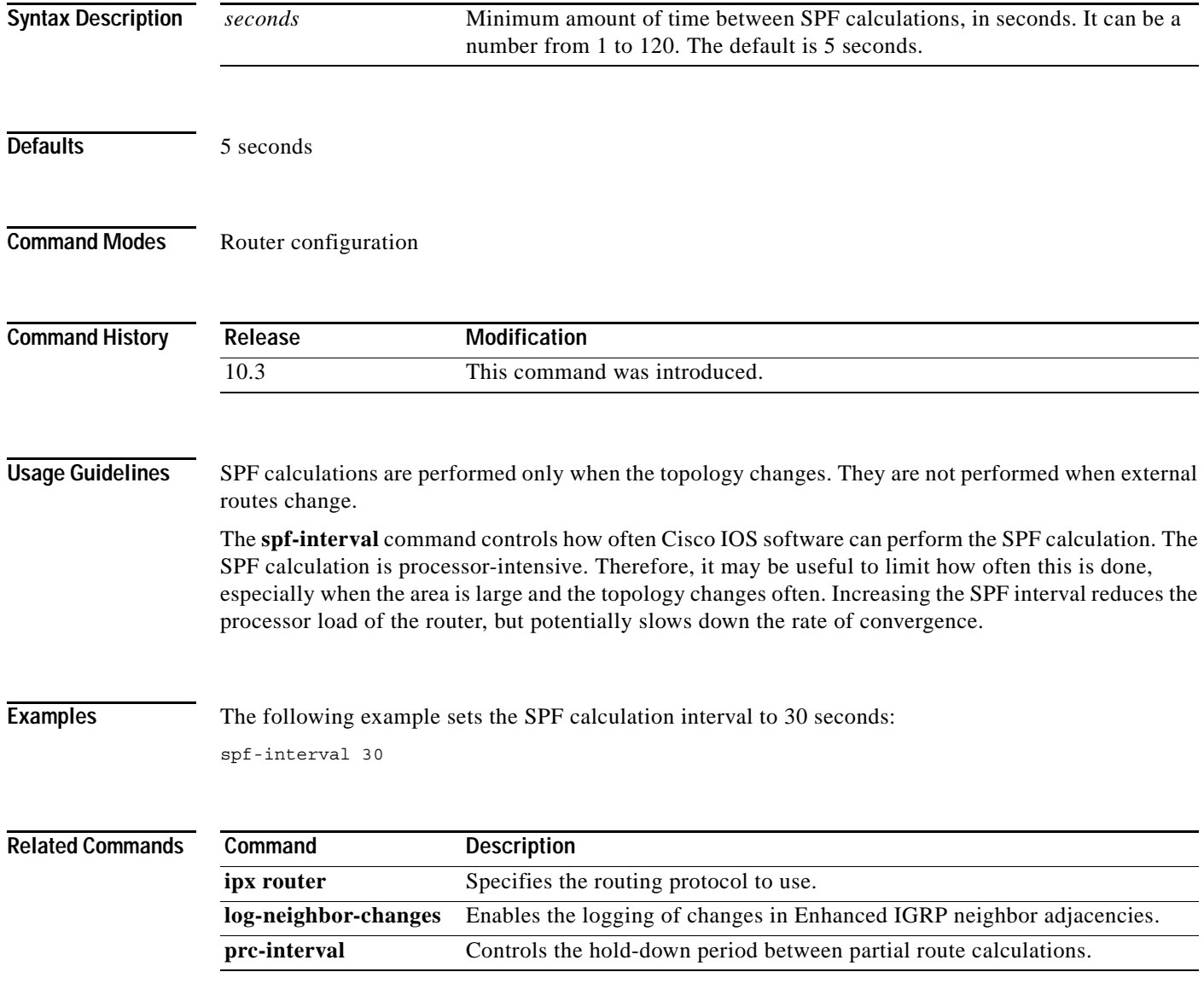

**spf-interval**

 $\overline{\phantom{a}}$